#### **BAB IV**

### **DESKRIPSI KERJA PRAKTEK**

#### **4.1. Analisis Sistem**

Analisis sistem bertujuan untuk mengidentifikasi permasalahan permasalahan yang ada pada sistem, dimana aplikasi dibangun dengan meliputi perangkat keras (*hardware*), perangkat lunak (*software*) dan pengguna. Analisis ini diperlukan sebagai dasar bagi tahapan perancangan sistem. Analisis sistem meliputi identifikasi permasalahan, spesifikasi aplikasi, spesifikasi pengguna, dan lingkungan operasi.

Aplikasi Sistem Informasi Rawat Inap ini merupakan aplikasi yang menangani transaksi pendaftaran pasien, pendaftaran rawat inap, perpindahan kamar, pergantian dokter dan pembayaran. Oleh karena itu, dirancanglah sebuah Sistem Informasi Rawat Inap yang diharapkan dapat mengatasi permasalahan tersebut.

#### **4.1.1. Identifikasi Masalah**

Permasalahan-permasalahan yang dapat diidentifikasi pada sistem ini adalah sebagai berikut:

- 1. Pendaftaran pasien membutuhkan waktu yang lama, sehingga pasien harus menunggu lama untuk ditangani.
- 2. Bagian pendaftaran belum bisa memberikan data pasien yang akurat kepada keluarga pasien yang akan menjenguk.

3. Pihak rumah sakit masih membutuhkan waktu yang lama untuk memberikan laporan tarif jasa dokter dan biaya sewa kamar.

#### **4.1.2. Spesifikasi Aplikasi**

Pengembangan dari aplikasi ini harus dapat :

- 1. Mencatat data pasien dengan cepat dan akurat.
- 2. Memberikan data pasien yang akurat kepada keluarga pasien.
- 3. Memberikan laporan biaya sewa kamar, meskipun pasien pernah pindah kamar.
- 4. Memberikan laporan tarif jasa dokter, meskipun pasien pernah ganti dokter.

### **4.1.3. Lingkungan Operasi**

Untuk mengembangakan aplikasi sesuai dengan spesifikasi kebutuhan, dibutuhkan lingkungan operasi sebagai berikut:

1. Sistem Operasi Windows

Sistem Operasi yang disarankan adalah Windows XP, Vista, Seven.

2. Sql Server 2005

Sql Server 2005 digunakan karena software *database* ini bisa digunakan untuk membuat sistem informasi berbasis client-server.

#### *4.2. Document Flow*

*Document flow* memuat hasil analisis yang dibuat berdasarkan hasil survei ke RSUD DR. R. Sosodoro Djatikoesoemo Bojonegoro. *Document flow*  menggambarkan seluruh proses yang berhubungan dalam kegiatan pendaftaran rawat inap, pasien pindah kamar, pasien ganti dokter, dan pembayaran sebelum menggunakan sistem informasi rawat inap.

### **4.2.1.** *Document Flow* **Pendaftaran Rawat Inap**

Pada Gambar 4.1 pendaftaran rawat inap dimulai dari pasien mendaftar di bagian pendaftaran, bagian pendaftaran mengecek data pasien, pasien memilih kamar, bagian pendaftaran membuat rekapan rawat inap. Selanjutnya, rekapan dan kartu pasien diberikan kepada pasien. *Document flow* Pendaftaran Rawat Inap dapat dilihat pada Gambar 4.1.

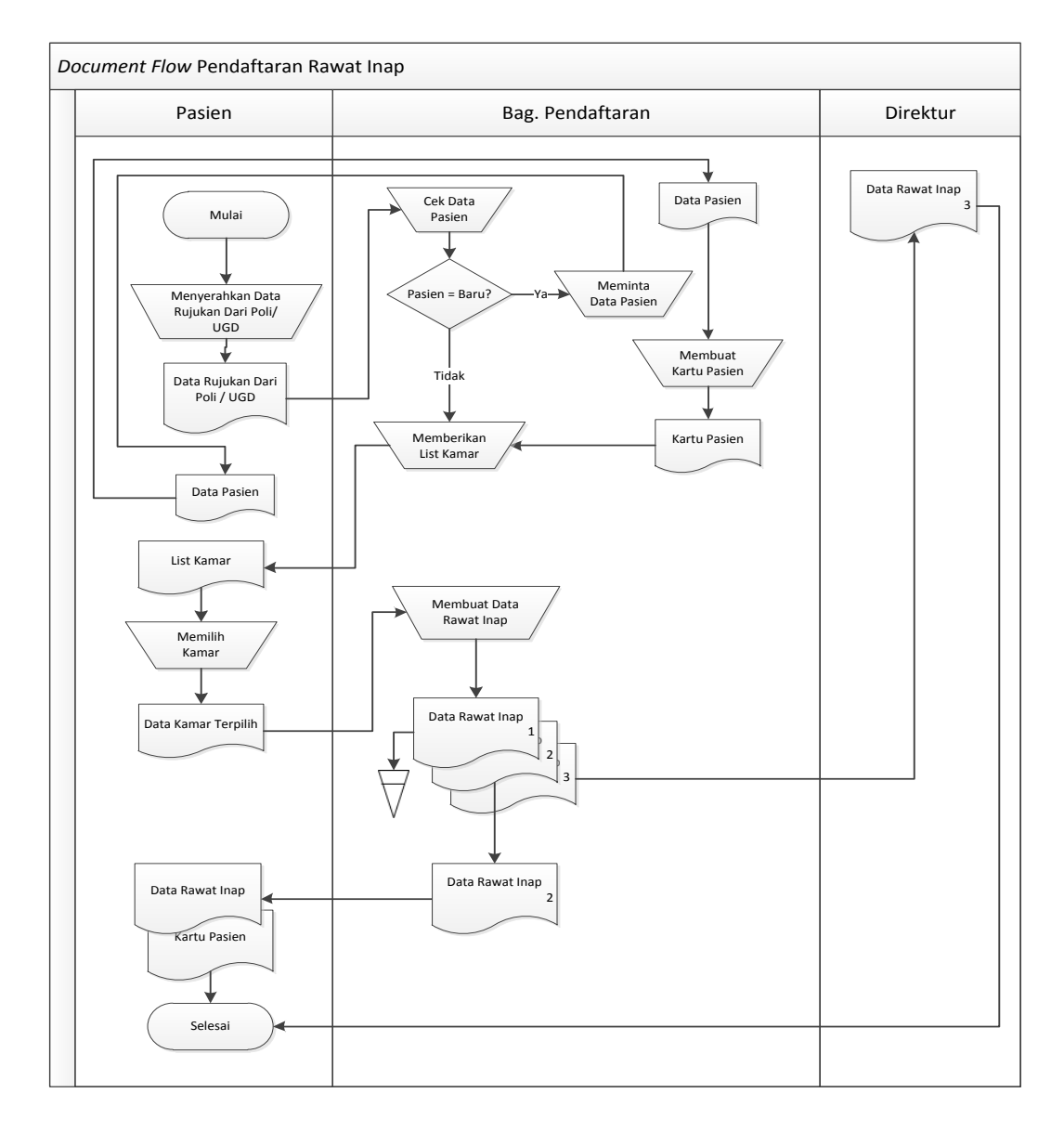

Gambar 4.1. *Document Flow* Pendaftaran Rawat Inap

#### **4.2.2.** *Document Flow* **Pindah Kamar**

Pada Gambar 4.2 perpindahan kamar dimulai dari pasien menyerahkan kartu pasien kepada bagian pendaftaran. Bagian pendaftaran mengecek data kamar, jika kamar kosong bagian pendaftaran mengecek kembali data kamar yang lain. Jika kamar ada maka bagian pendaftaran membuatkan laporan pindah kamar yang kemudian diberikan pada pasien. *Document flow* pasien pindah kamar dapat dilihat pada Gambar 4.2.

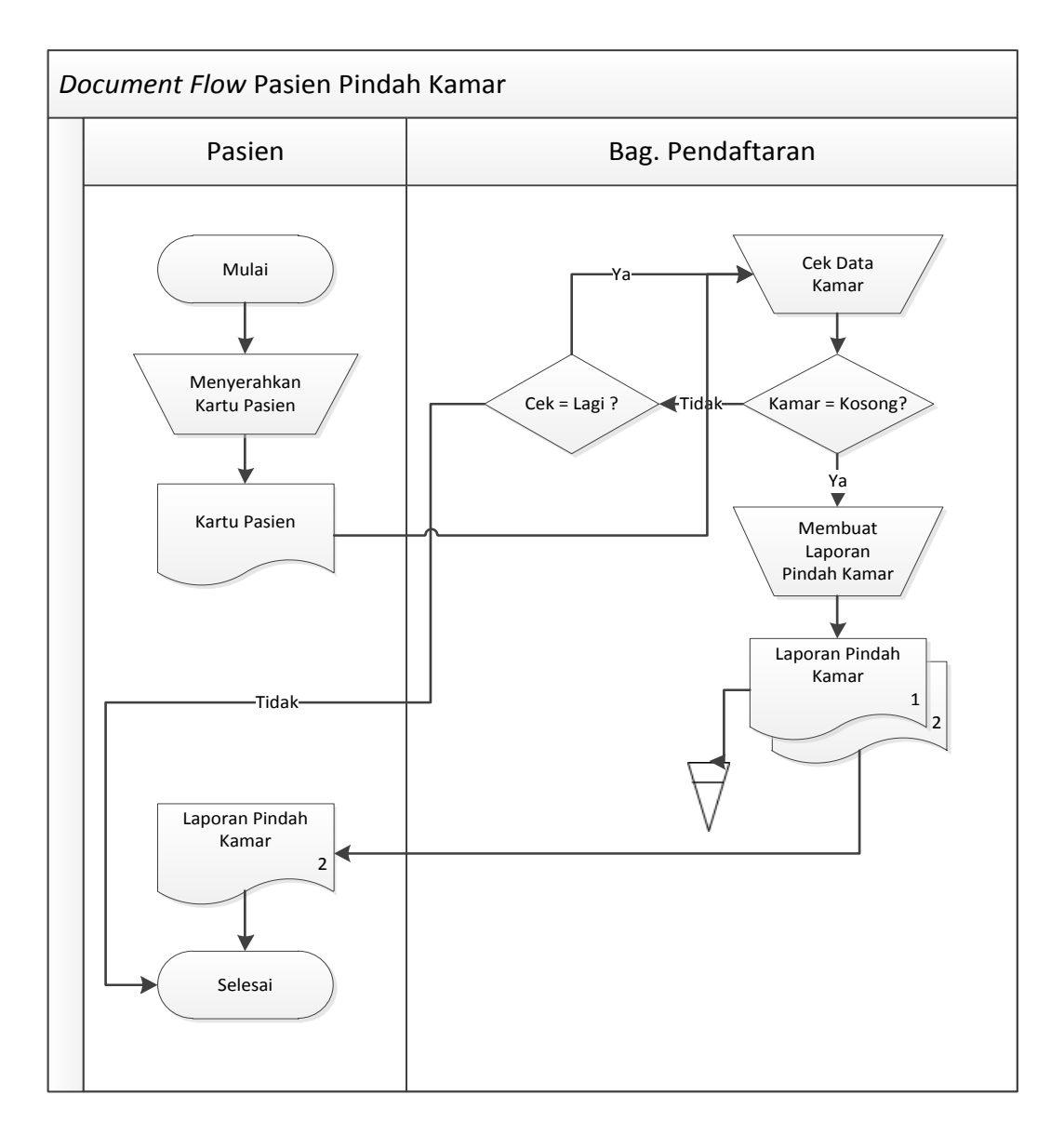

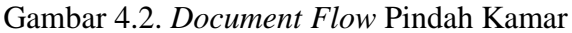

#### **4.2.3.** *Document Flow* **Ganti Dokter**

Pada Gambar 4.3 pergantian dokter dimulai dari pasien menyerahkan kartu pasien kepada bagian pendaftaran. Bagian pendaftaran membuat laporan ganti dokter dan kemudian diberikan kepada pasien. *Document flow* pasien ganti dokter dapat dilihat pada Gambar 4.3.

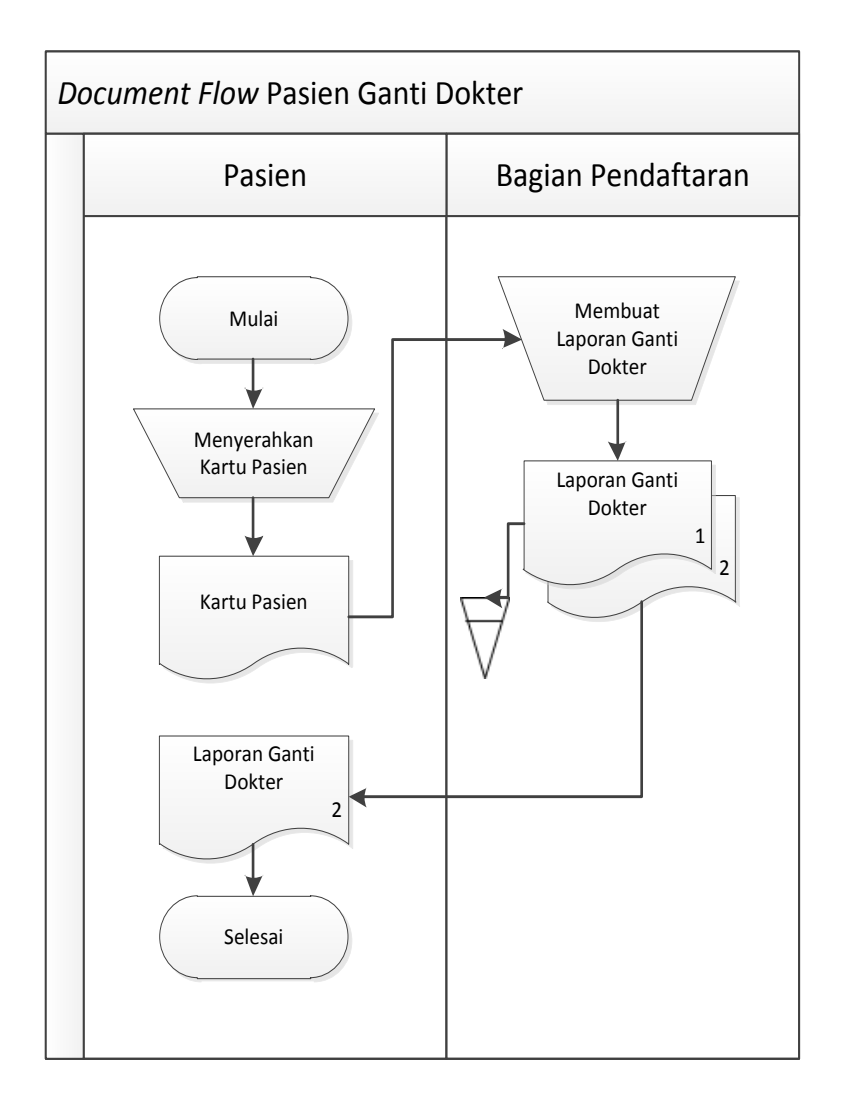

Gambar 4.3. *Document Flow* Ganti Dokter

### **4.2.4.** *Document Flow* **Pembayaran**

Pada Gambar 4.4 pembayaran dimulai dari pasien menyerahkan kartu pasien kepada kasir. Kasir membuat rekapan laporan pembayaran yang diberikan kepada pasien dan direktur. Pasien membayar dan kasir membuatkan nota pembayaran. *Document flow* pembayaran dapat dilihat pada Gambar 4.4.

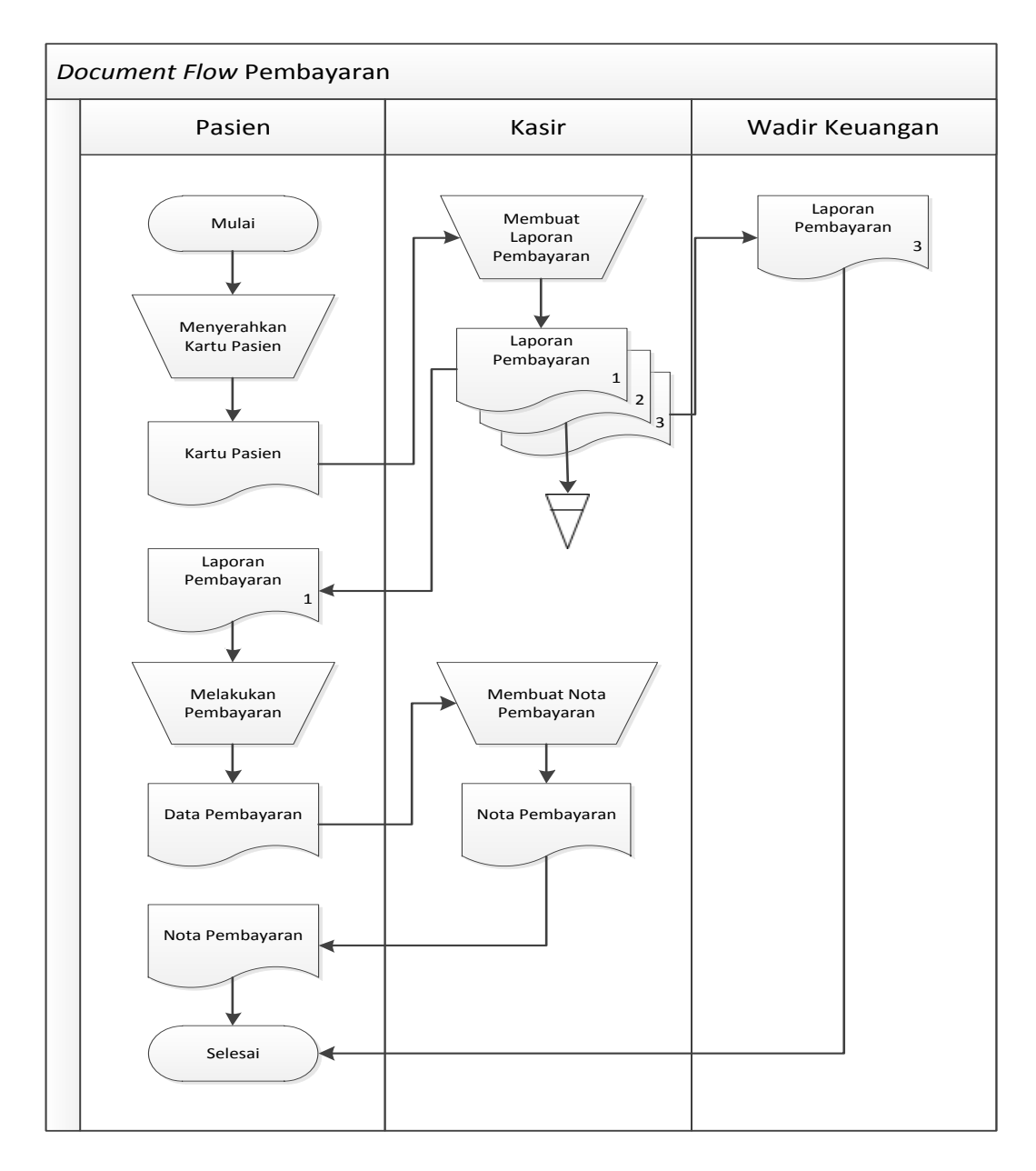

Gambar 4.4. *Document Flow* Pembayaran

## **4.3.** *System Flow*

# **4.3.1.** *System Flow Maintenance Master*

*System Flow maintenance master* ini dimulai dari admin memilih menu *maintenance*. Admin memilih menu *maintenance* yang di inginkan. *System flow maintenance master* dapat dilihat pada Gambar 4.5.

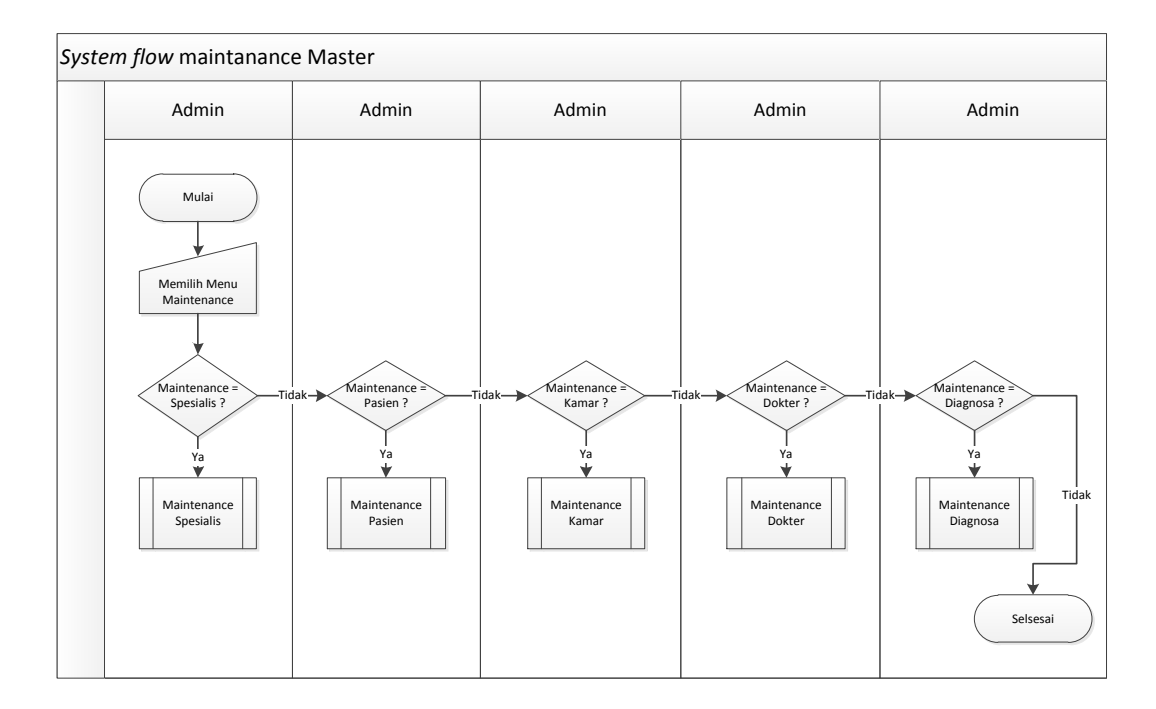

Gambar 4.5. *System Flow Maintenance Master*

### **4.3.2.** *System Flow Maintenance* **Spesialis**

*System Flow maintenance* spesialis ini dimulai dari dokter menyerahkan data spesialis kepada admin. Admin melakukan pencarian data spesialis. Jika data spesialis baru, admin melakukan inputan baru dan disimpan. Jika data telah ada, admin mengubah data spesialis dan disimpan. *System flow maintenance* spesialis dapat dilihat pada Gambar 4.6.

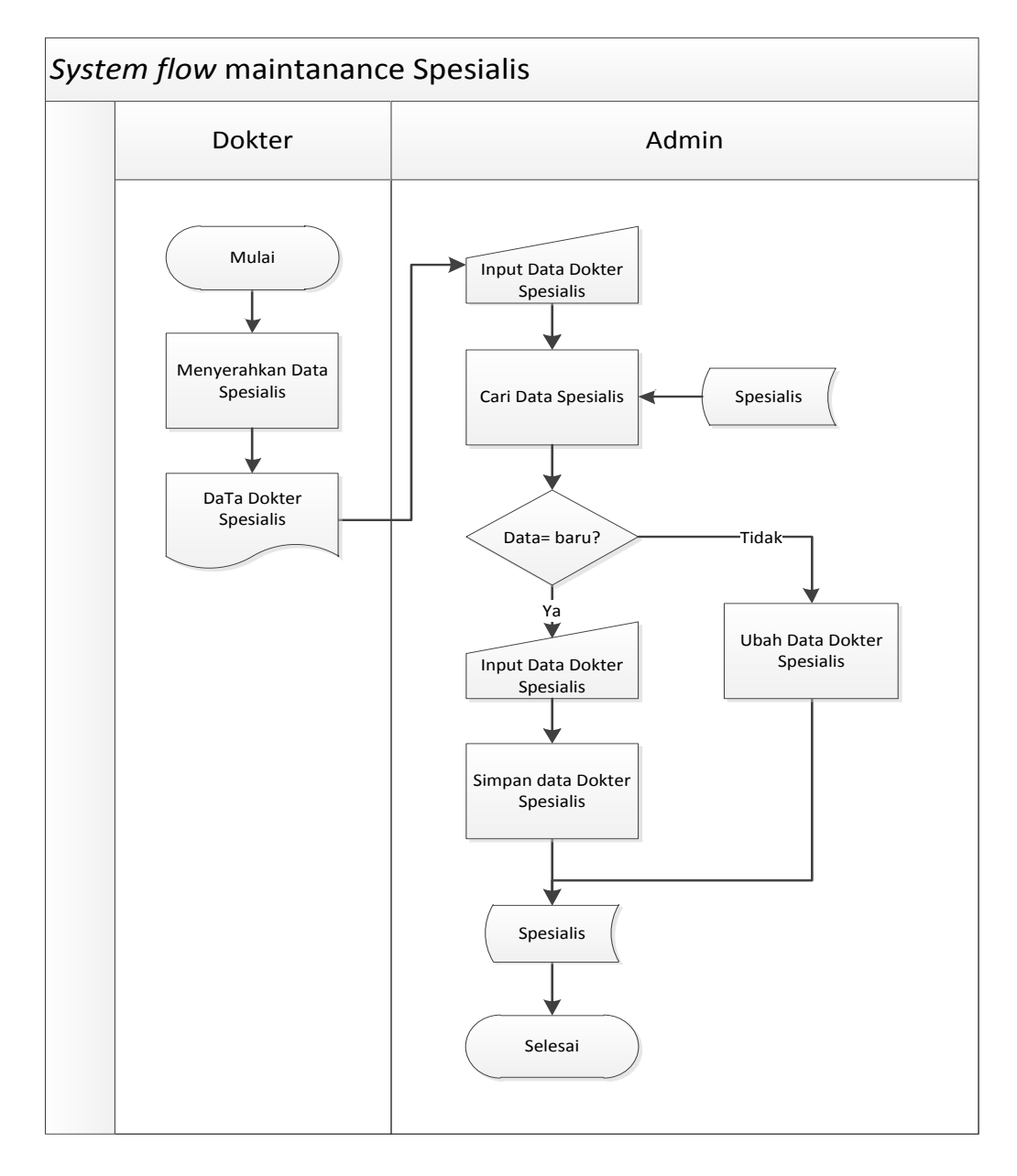

Gambar 4.6. *System Flow Maintenance* Spesialis

### **4.3.3.** *System Flow Maintenance* **Dokter**

*System Flow maintenance* doker ini dimulai dari dokter menyerahkan datanya kepada admin. Admin melakukan pencarian data dokter. Jika data dokter baru, admin melakukan inputan baru dan disimpan. Jika data telah ada, admin mengubah data dokter dan disimpan. *System flow maintenance* dokter dapat dilihat pada Gambar 4.7.

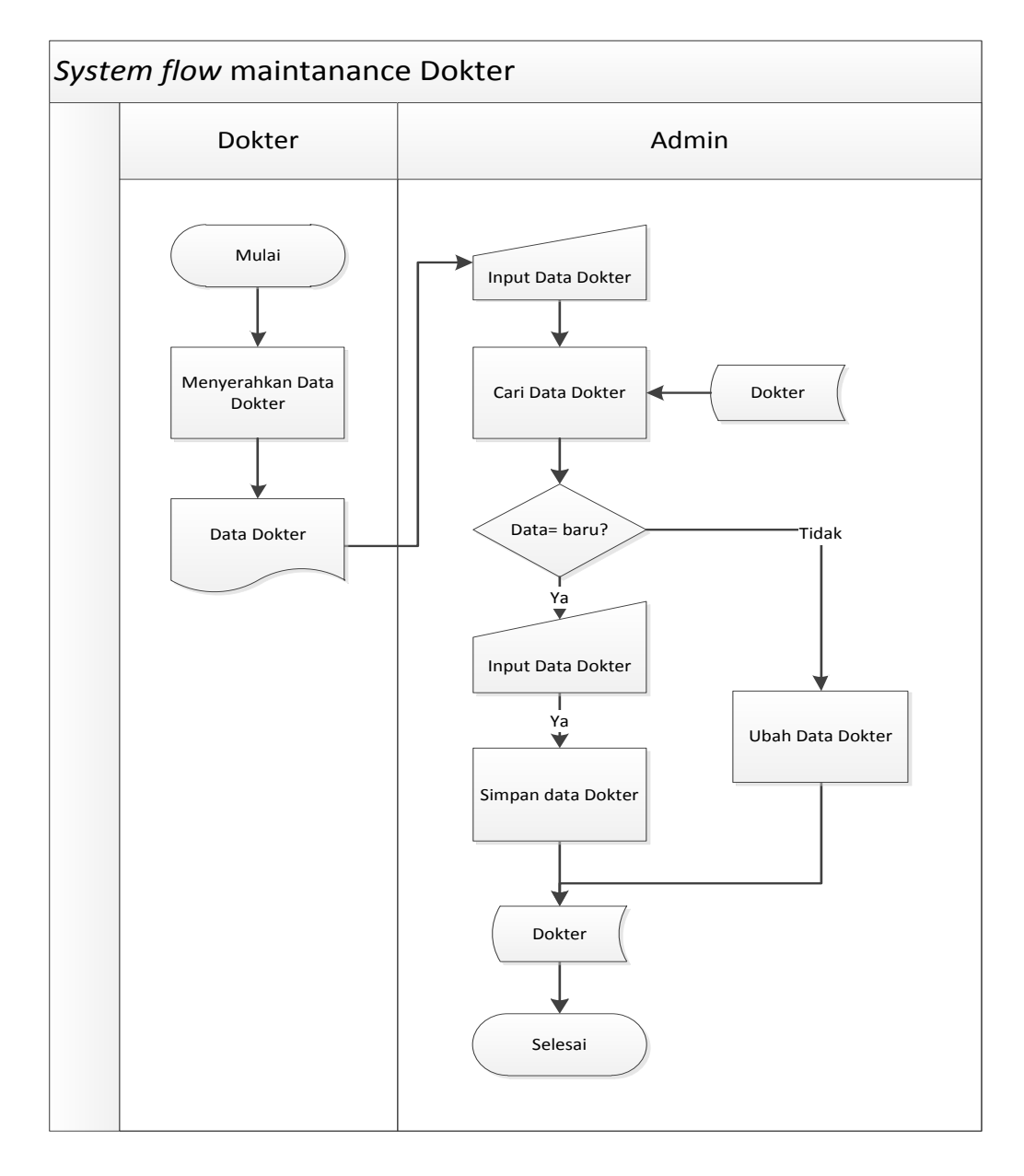

Gambar 4.7. *System Flow Maintenance* Dokter

### **4.3.4.** *System Flow Maintenance* **Kamar**

*System Flow maintenance* kamar ini dimulai dari subbag umun dan perlengkapan menyerahkan data kamar kepada admin. Admin melakukan pencarian data kamar. Jika data kamar baru, admin melakukan inputan baru dan disimpan. Jika data telah ada, admin mengubah data kamar dan disimpan. *System flow maintenance* kamar dapat dilihat pada Gambar 4.8.

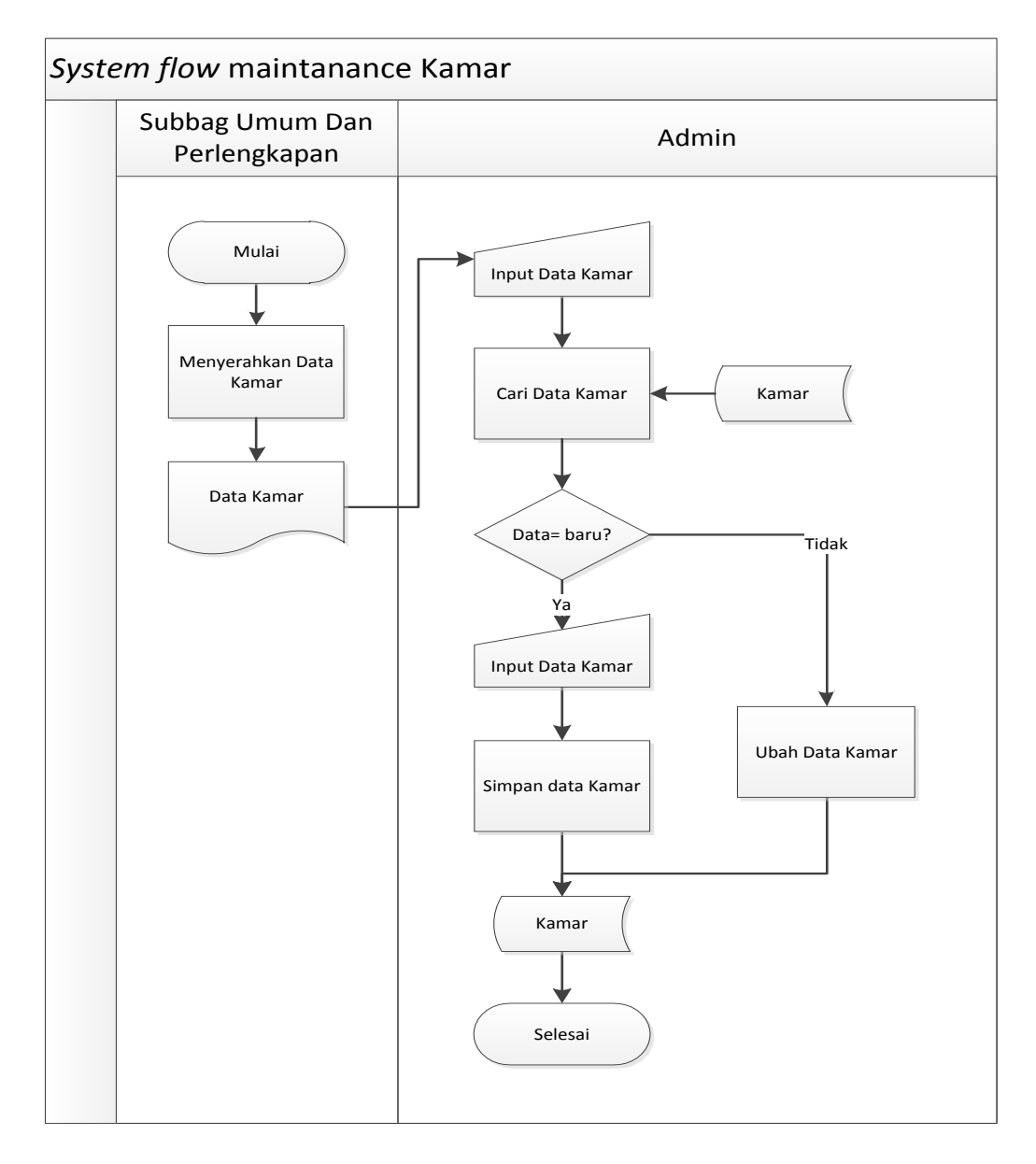

Gambar 4.8. *System Flow Maintenance* Kamar

*System Flow maintenance* diagnosis ini dimulai dari dokter memberikan data diagnosis kepada admin. Admin akan menginputkan data diagnosis ke dalam *database* diagnosis untuk membantu proses transaksi pada aplikasi. *System flow maintenance* diagnosis dapat dilihat pada Gambar 4.9.

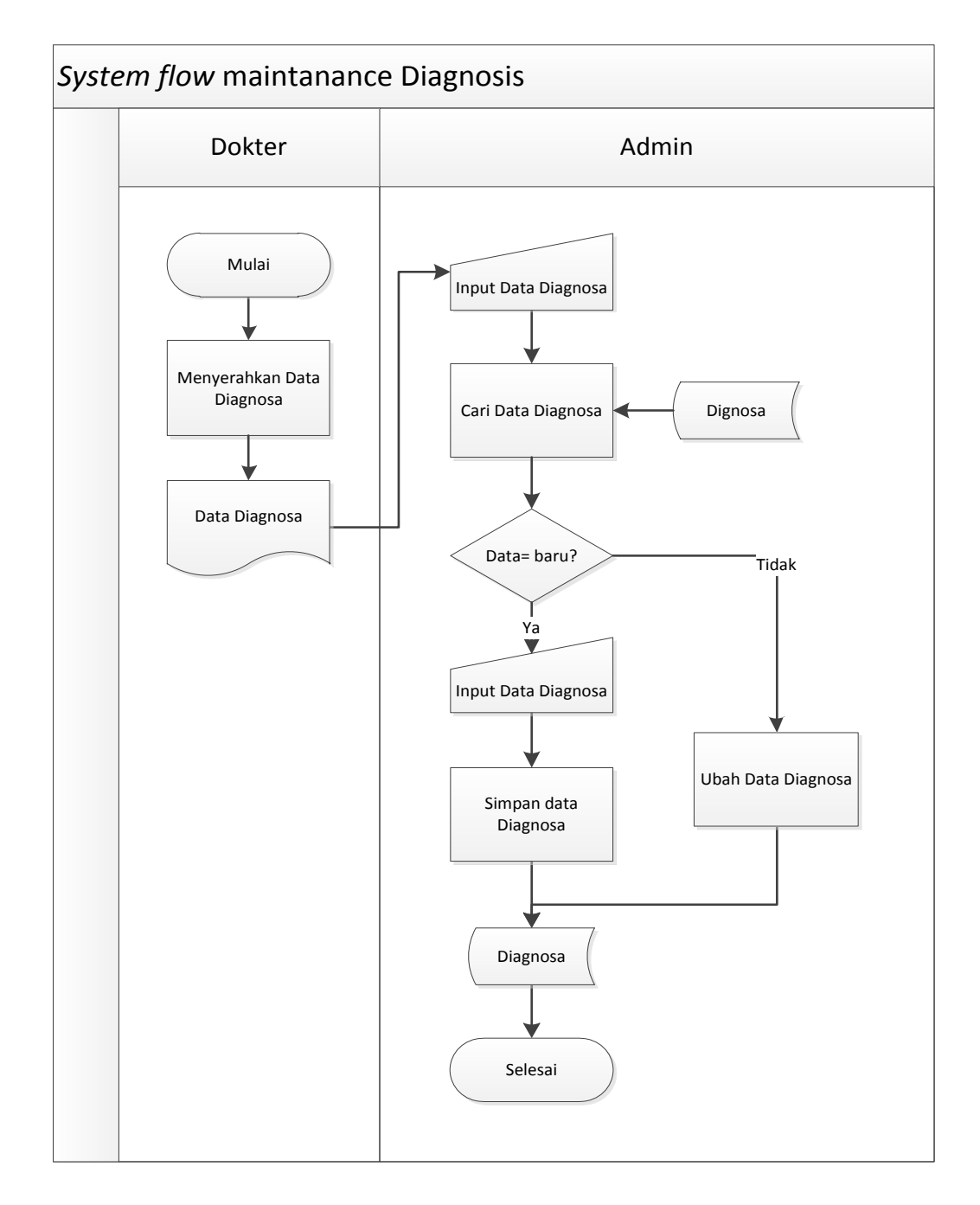

Gambar 4.9. *System Flow Maintenance* Diagnosis

### **4.3.6.** *System Flow Maintenance* **Pasien**

*System Flow maintenance* pasien ini dimulai dari pasien menyerahkan data pasien kepada admin. Admin melakukan pencarian data pasien. Jika data pasien tidak ada admin melakukan pencarian kembali. Jika data pasien ada admin mengubah data pasien. *System flow maintenance* pasien dapat dilihat pada Gambar 4.10.

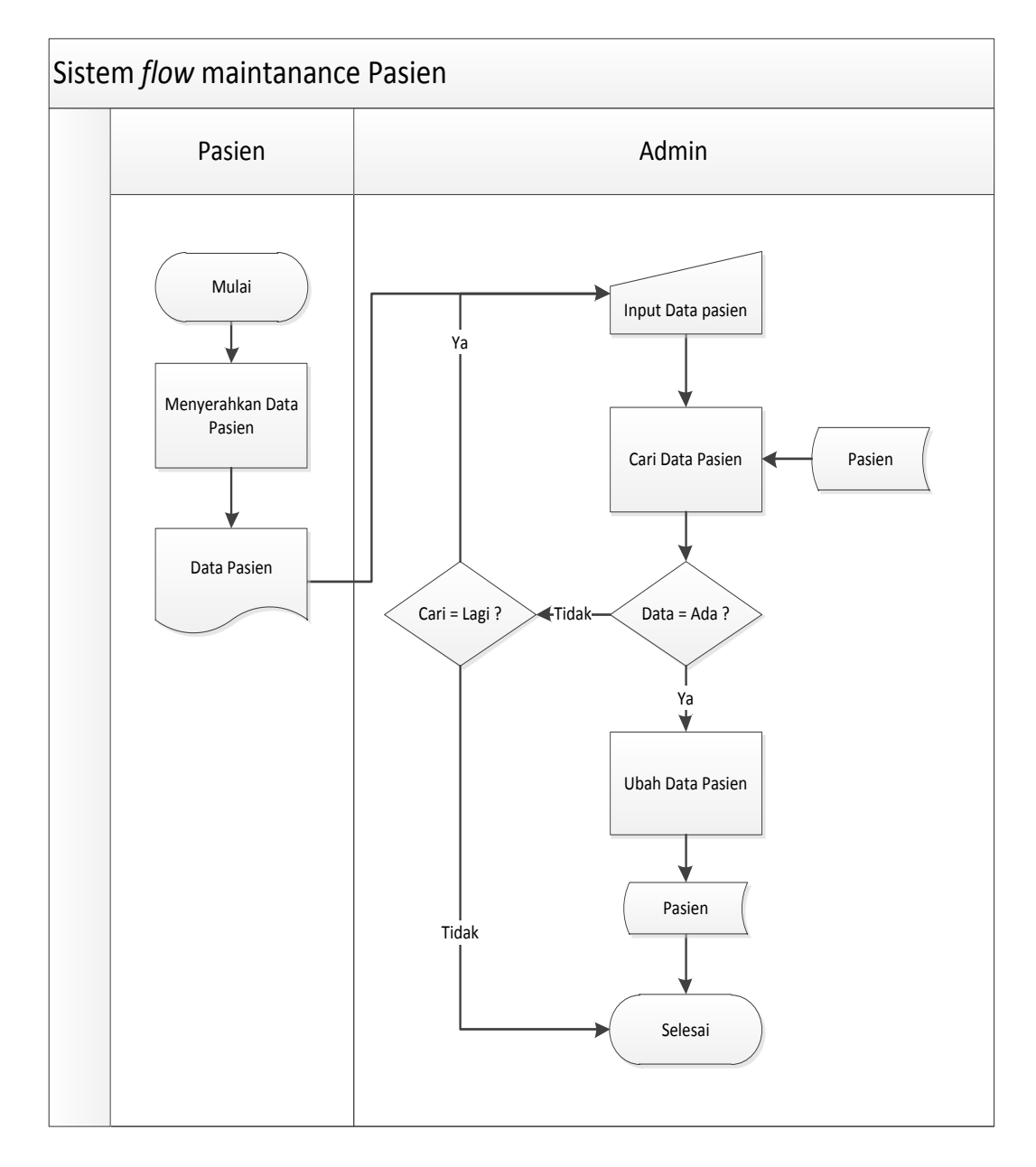

Gambar 4.10. *System Flow Maintenace* Pasien

## **4.3.7.** *System Flow* **Pendaftaran Rawat Inap**

*System Flow* pendaftaran rawat inap ini dimulai dari pasien memberikan data rujukan dari poli/UGD kepada bagian Rawat Inap, Bagian rawat inap mengecek data pasien, jika pasien belum memiliki kartu, maka pasien membuat kartu pasien di bagian pendaftaran. Jika pasien memiliki kartu pasien maka bagian pendaftaran menyimpan data rawat inap. Bagian rawat inap menyimpan data diagnosis pasien, kamar pasien dan dokter berdasarkan spesialis. Bagian pendaftaran mencetak rekap laporan rawat inap yang diberikan pada pasien dan direktur. *System flow* pendaftaran rawat inap dapat dilihat pada Gambar 4.11.

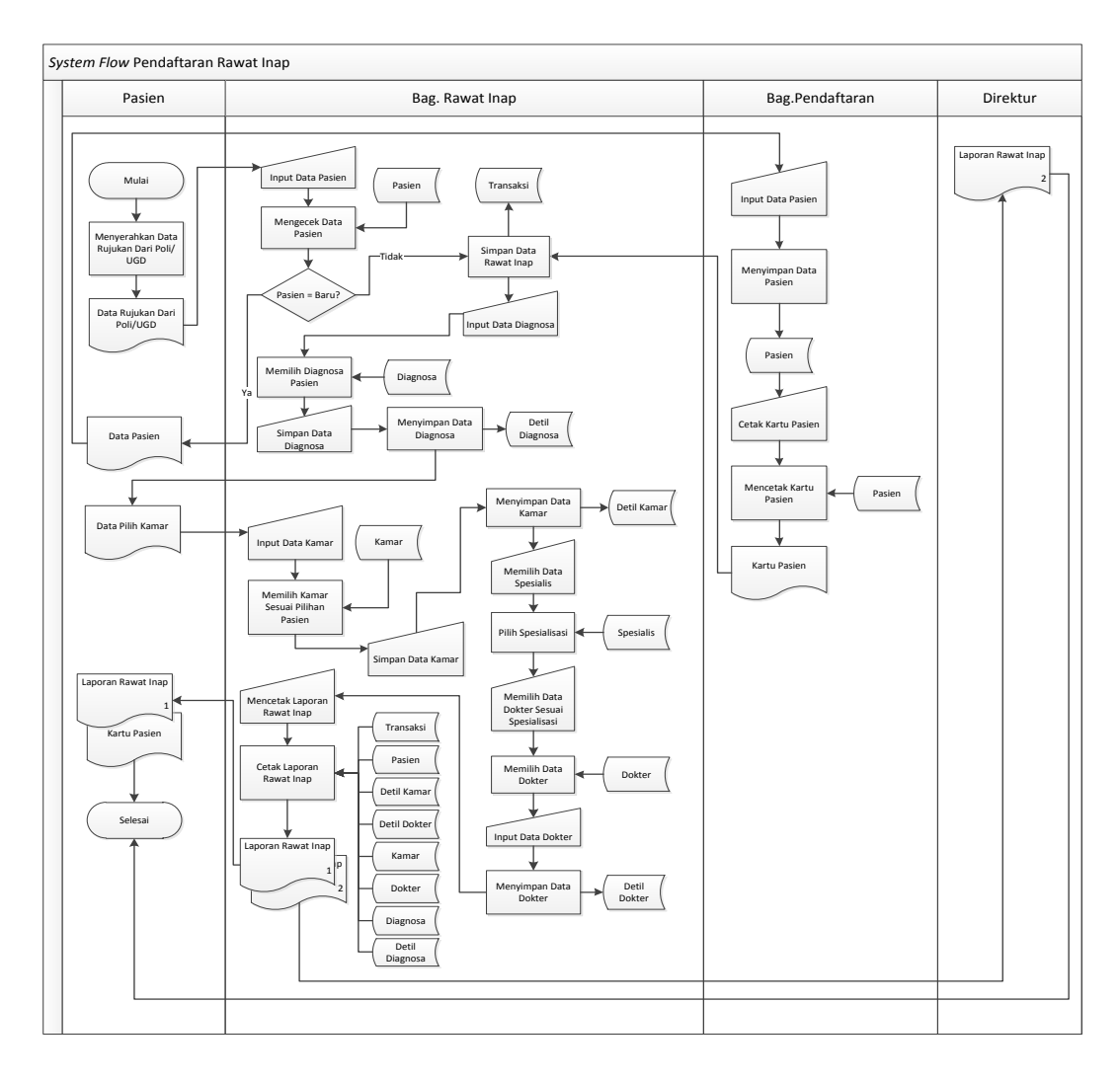

Gambar 4.11. *System Flow* Pendaftaran Rawat Inap

#### **4.3.8.** *System Flow* **Pasien Pindah Kamar**

*System Flow* pindah kamar ini dimulai dari pasien menyerahkan kartu pasien kepada bagian rawat inap. Bagian rawat inap akan mencari data rawat inap. Jika data rawat inap tidak ditemukan maka, bagian rawat inap mengecek kembali data rawat inap. Jika data rawat inap ditemukan maka, bagian rawat inap akan memilih data rawat inap yang diinginkan. Bagian rawat inap memilih kamar lain yang di pilih pasien dan kemudian di update. Bagian rawat inap mencetak laporan pindah kamar yang kemudian diberikan kepada pasien. *System flow* pasien pindah kamar dapat dilihat pada Gambar 4.12.

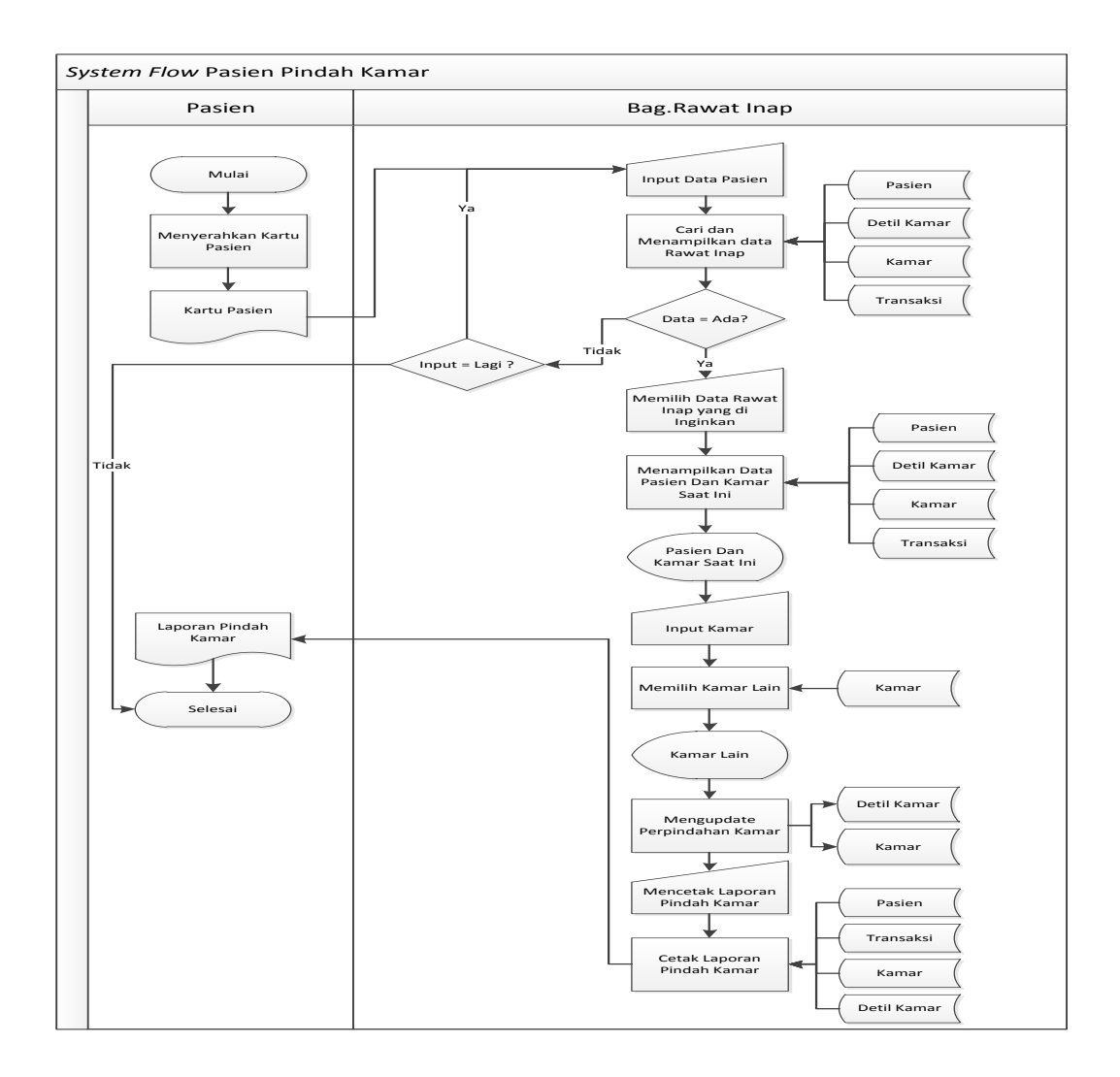

Gambar 4.12. *System Flow* Pasien Pindah Kamar

#### **4.3.9.** *System Flow* **Pasien Ganti Dokter**

*System Flow* ganti dokter ini dimulai dari pasien menyerahkan kartu pasien kepada bagian rawat inap. Bagian rawat inap akan mencari data rawat inap. Jika data rawat inap tidak ditemukan maka, bagian rawat inap mengecek kembali data rawat inap. Jika data rawat inap ditemukan maka, bagian rawat inap akan memilih data rawat inap yang diinginkan. Bagian rawat inap memilih dokter saat ini yang akan diganti. Bagian rawat inap memilih dokter baru yang dipilih oleh pasien sesuai spesialis dokter. Bagian rawat inap mencetak laporan ganti rawat inap yang kemudian diberikan kepada pasien. *System flow* pasien ganti dokter dapat dilihat pada Gambar 4.13.

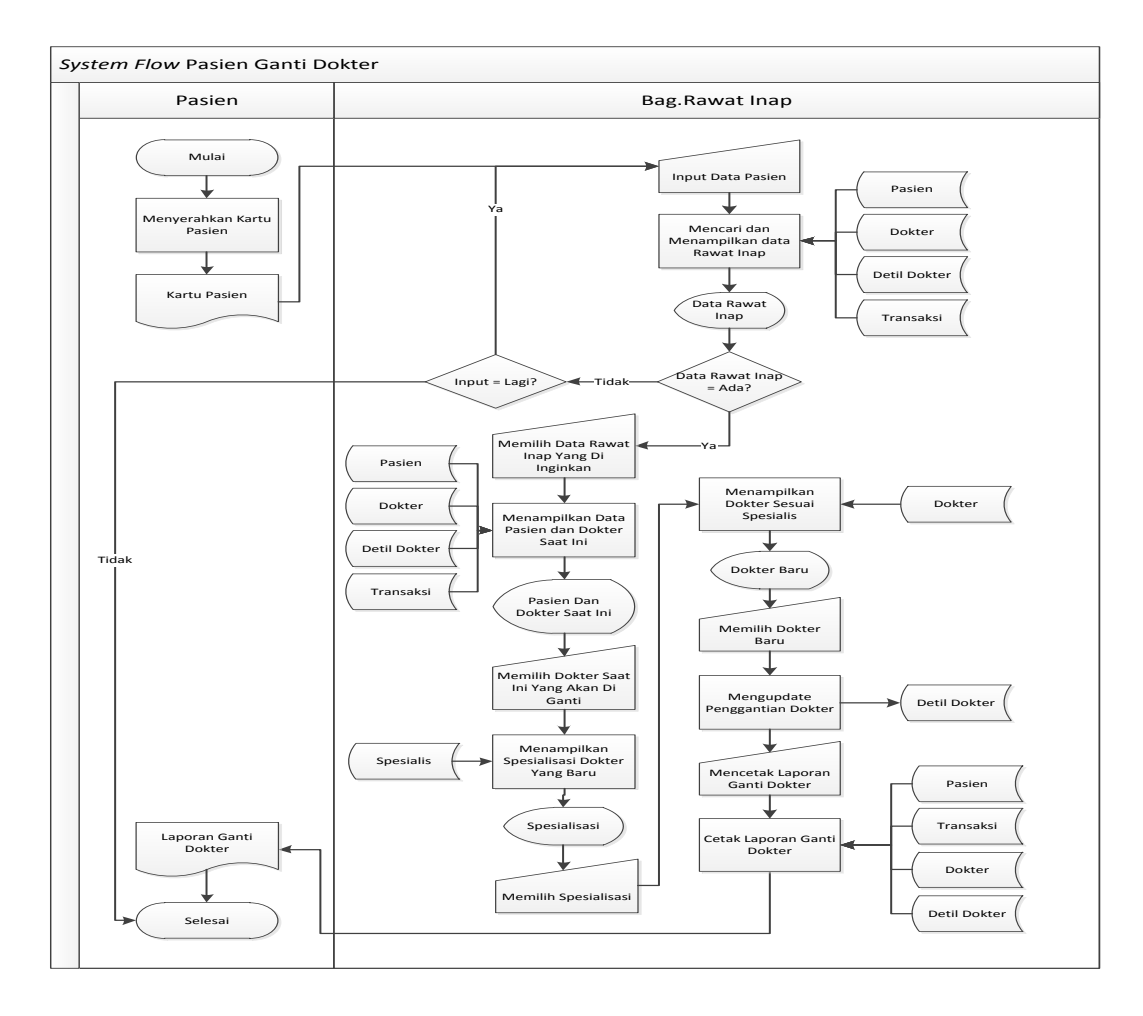

Gambar 4.13. *System Flow* Pasien Ganti Dokter

### **4.3.10.** *System Flow* **Pembayaran Rawat Inap**

*System Flow* pembayaran rawat inap ini dimulai dari pasien menyerahkan kartu pasien kepada kasir. Kasir akan mencari data rawat inap. Jika data rawat inap tidak ditemukan maka, kasir mengecek kembali data rawat inap. Jika data rawat inap ditemukan maka, kasir akan memilih data rawat inap yang diinginkan. Pasien melakukan pembayaran yang kemudian bagian kasir melakukan penyimpanan data pembayaran. Kasir mencetak nota pembayaran yang kemudian diberikan kepada pasien dan wadir keuangan sebagai laporan keuangan. *System flow* pembayaran rawat inap dapat dilihat pada Gambar 4.14.

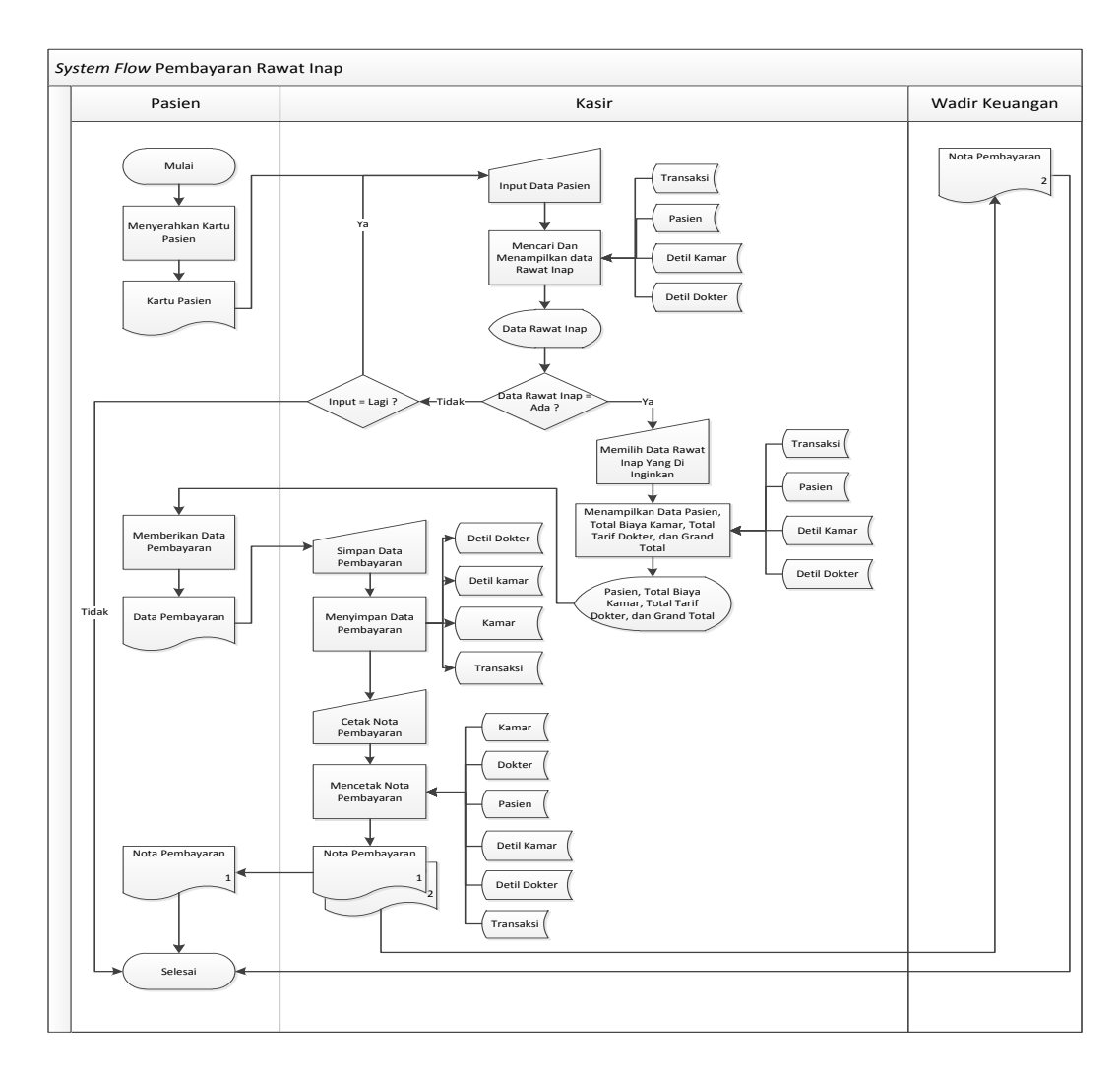

Gambar 4.14. *System Flow* Pembayaran rawat inap

# **4.3.11.** *Hierarchy Input Output* **(HIPO)**

Gambar 4.15 adalah *Hierarchy Input Output* dari sistem informasi RSUD DR. R. Sosodoro Djatikoesoemo Bojonegoro. Fungsi dari *hierarchy Input Output* adalah memberikan gambaran proses dan subproses yang ada. Untuk lebih jelasnya ditunjukkan Gambar 4.15.

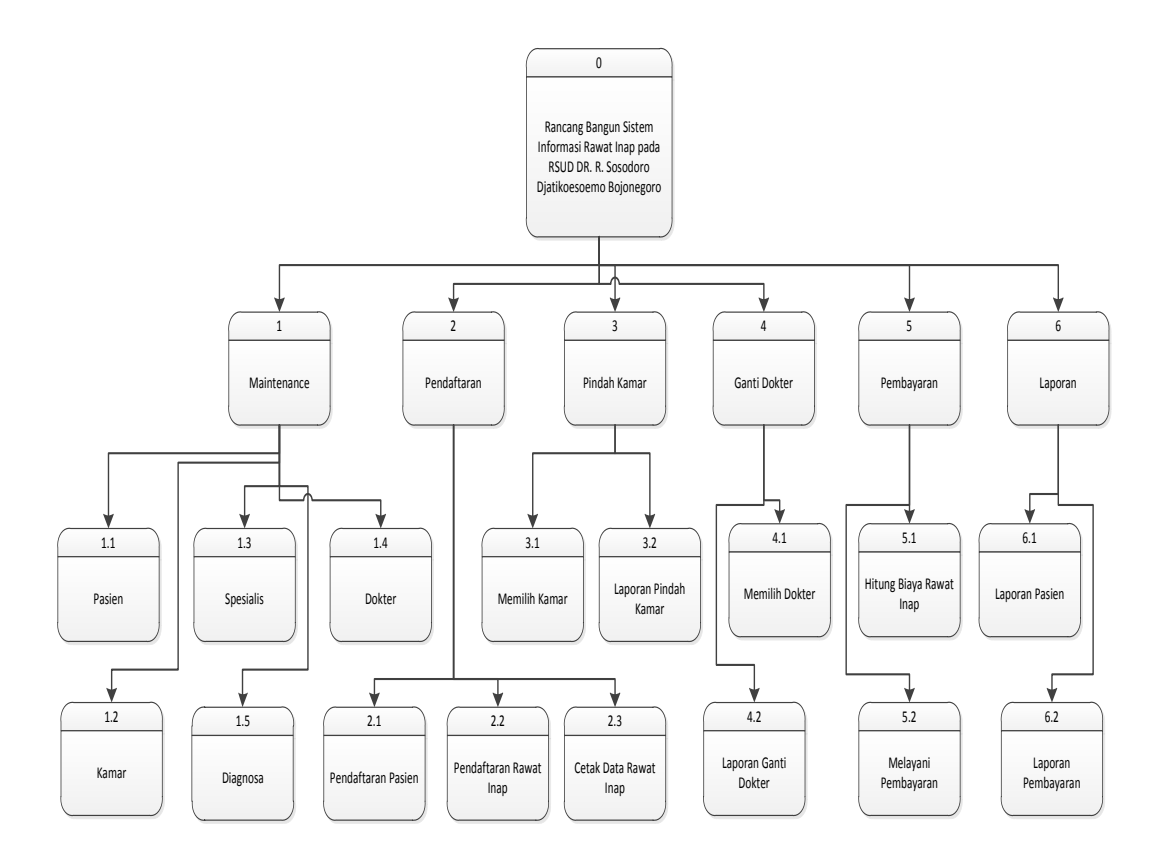

Gambar 4.15. *Hierarchy Input Output*

#### **4.3.12.** *Context Diagram*

Pada Gambar 4.16 adalah *context diagram* dari sistem informasi Rawat Inap RSUD DR. R. Sosodoro Djatikoesoemo Bojonegoro. Context diagram tersebut menggambarkan proses secara umum yang terjadi pada dari sistem informasi Rumah Sakit. Pada context diagram tersebut, juga terlihat bahwa dari sistem informasi Rumah Sakit mempunyai 5 entity, yaitu pasien, direktur, wadir keuangan, bagian perlengkapan, dan dokter. Untuk lebih jelasnya ditunjukkan pada Gambar 4.16.

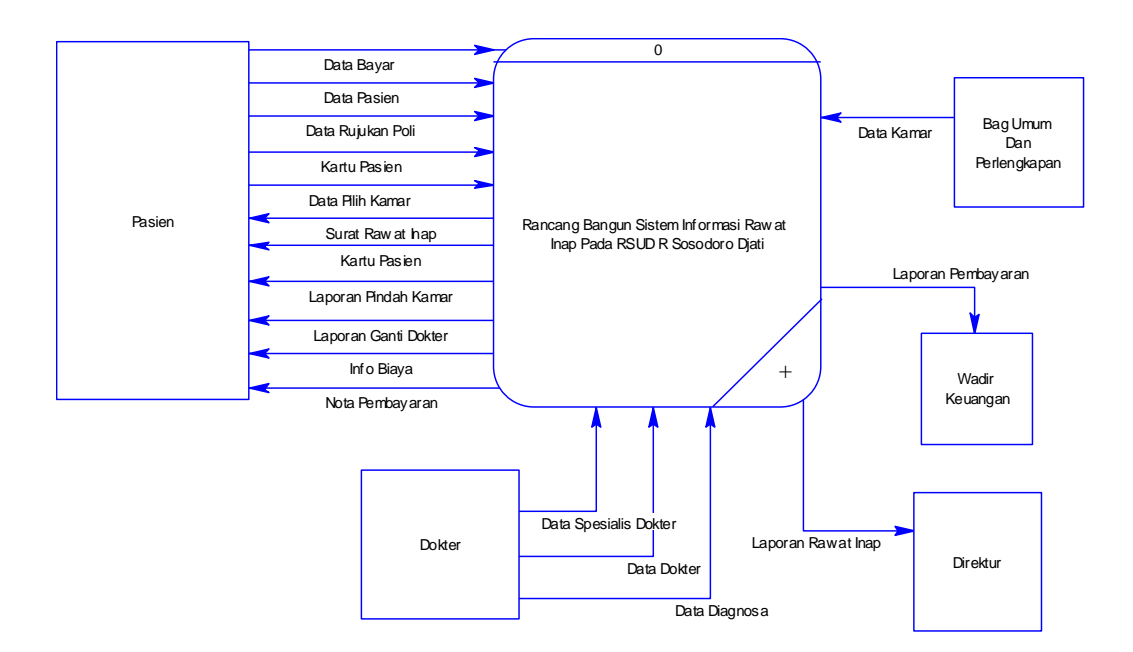

Gambar 4.16. *Context Diagram* Sistem Informasi Rawat Inap RSUD DR. R. Sosodoro Djatikoesoemo Bojonegoro

#### **4.4.** *Data Flow Diagram* **(DFD)**

DFD merupakan perangkat yang digunakan pada metodologi pengembangan sistem yang terstruktur. DFD menggambarkan seluruh kegiatan yang terdapat pada sistem secara jelas.

### **4.4.1. DFD Level 0 Sistem Informasi Rawat Inap Rumah Sakit**

DFD level 0 ini, berisi 6 proses. Proses tersebut antara lain, pemeliharaan file induk, pemeliharaan pendaftaran rawat inap, pemeliharaan pindah kamar, pemeliharaan ganti dokter, pemeliharaan pelaporan, dan pemeliharaan pembayaran. Untuk lebih jelasnya ditunjukan pada Gambar 4.17.

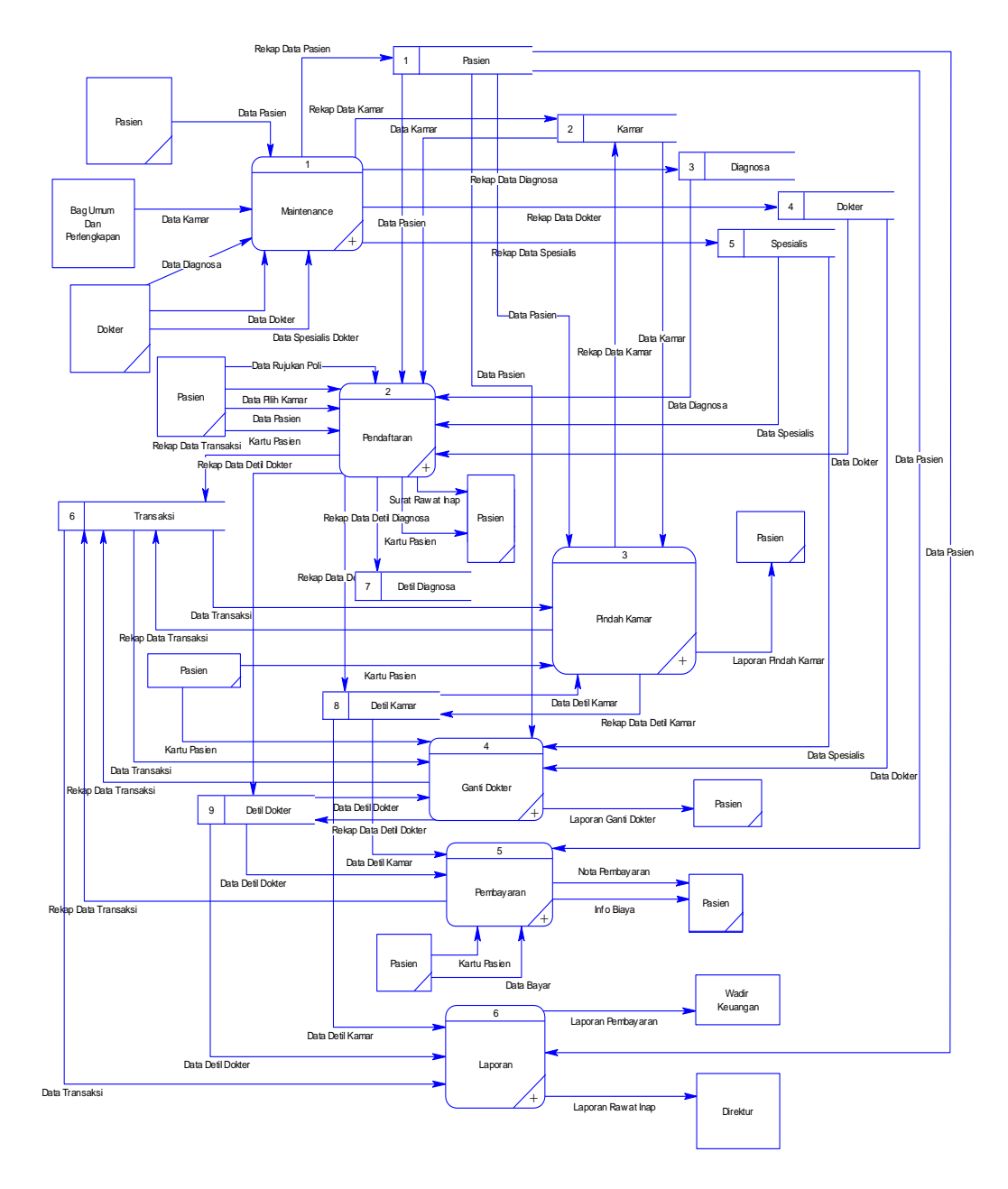

Gambar 4.17. DFD Level 0 Sistem Informasi Rawat Inap pada RSUD DR. R.

Sosodoro Djatikoesoemo Bojonegoro.

#### **4.4.2. DFD Level 1** *Maintenance*

DFD Level 1 *Maintenance* data master ini menggambarkan proses pengelolaan data utama yaitu master pasien, master kamar, master dokter*,* master spesialis, dan master diagnosis yang nantinya akan digunakan untuk proses transaksi. Untuk jelasnya ditunjukan pada Gambar 4.18.

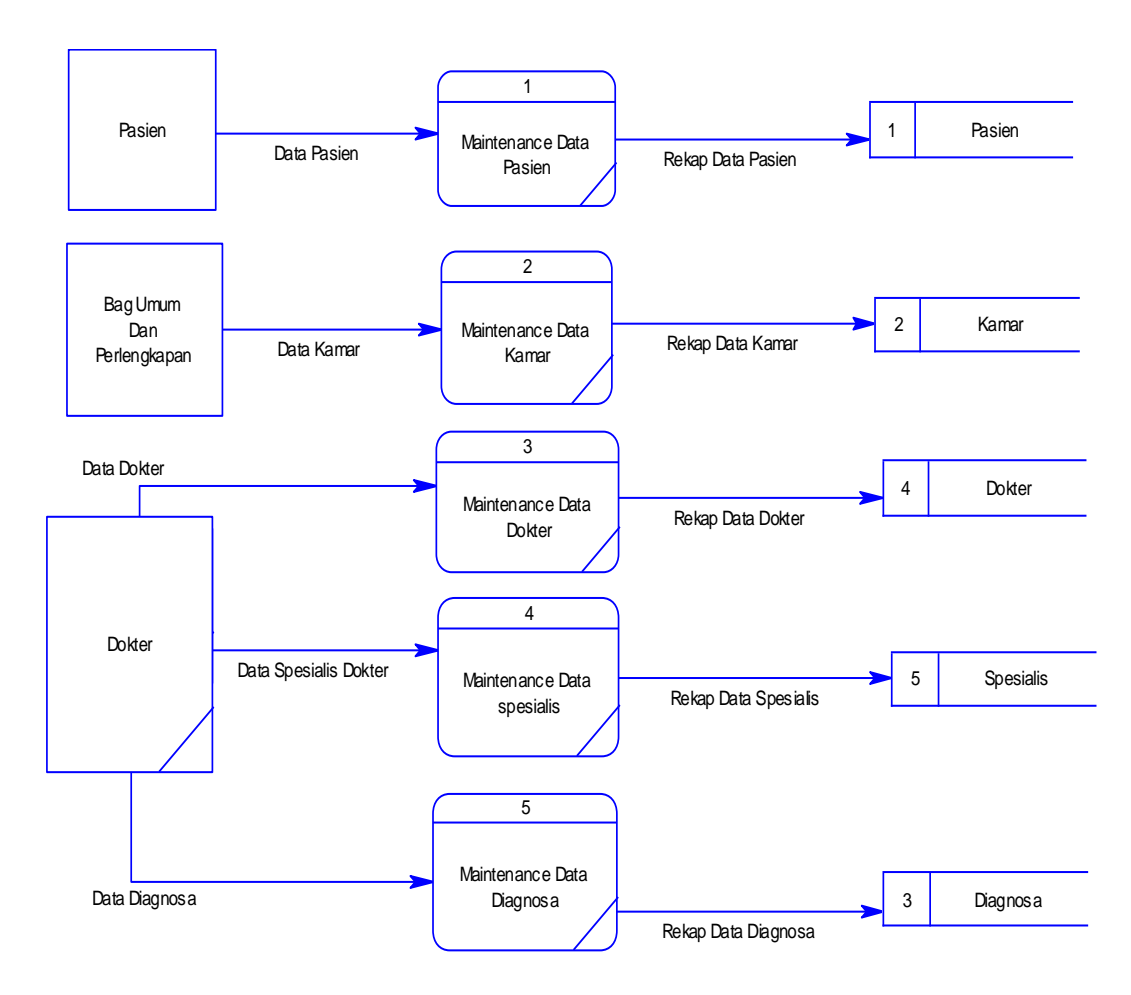

Gambar 4.18. DFD Level 1 *Maintenance*

#### **4.4.3. DFD Level 1 Pendaftaran**

DFD Level 1 Pendaftaran meliputi 2 transaksi yang terjadi di pasien di dalam sistem informasi rawat inap pada RSUD DR. R. Sosodoro Djatikoesoemo Bojonegoro. Transaksi diantaranya, transaksi pendaftaran pasien dan transaksi cetak data pasien. Untuk jelasnya ditunjukan pada Gambar 4.19.

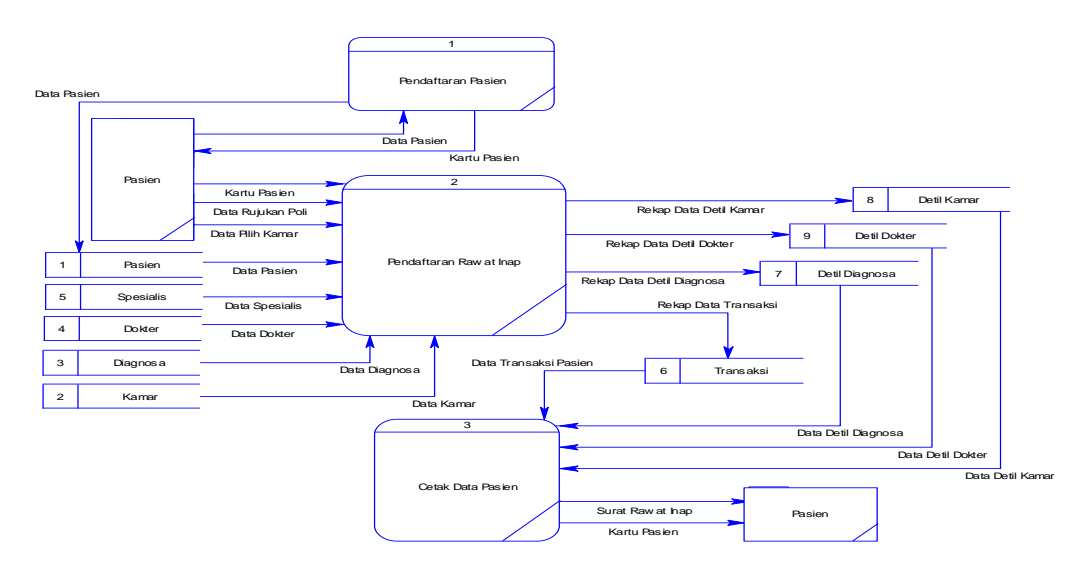

Gambar 4.19. DFD Level 1 Pendaftaran

### **4.4.4. DFD Level 1 Pindah Kamar**

DFD Level 1 Pindah Kamar merupakan gambaran proses pasien pindah kamar dan mencetak laporan pindah kamar. Untuk jelasnya ditunjukan pada Gambar 4.20.

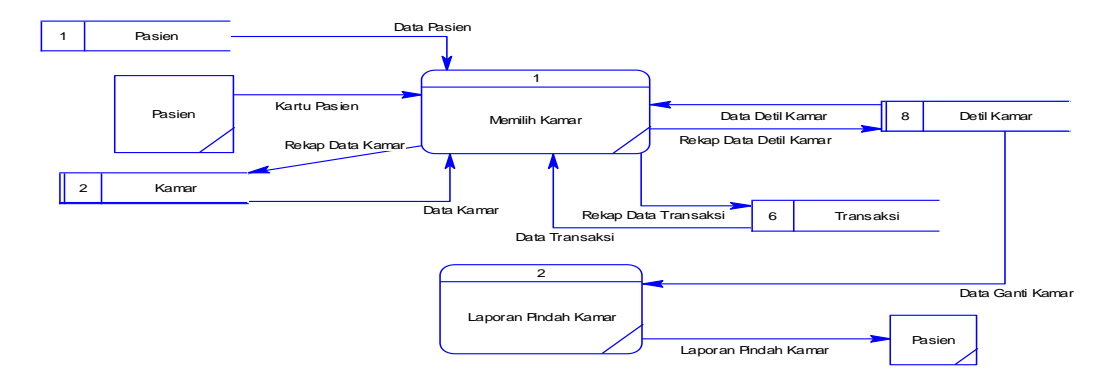

Gambar 4.20. DFD Level 1 Pindah Kamar

#### **4.4.5. DFD Level 1 Ganti Dokter**

DFD Level 1 Ganti Dokter merupakan gambaran proses pasien ganti dokter dan mencetak laporan Ganti Dokter. Untuh jelasnya ditunjukan pada Gambar 4.21.

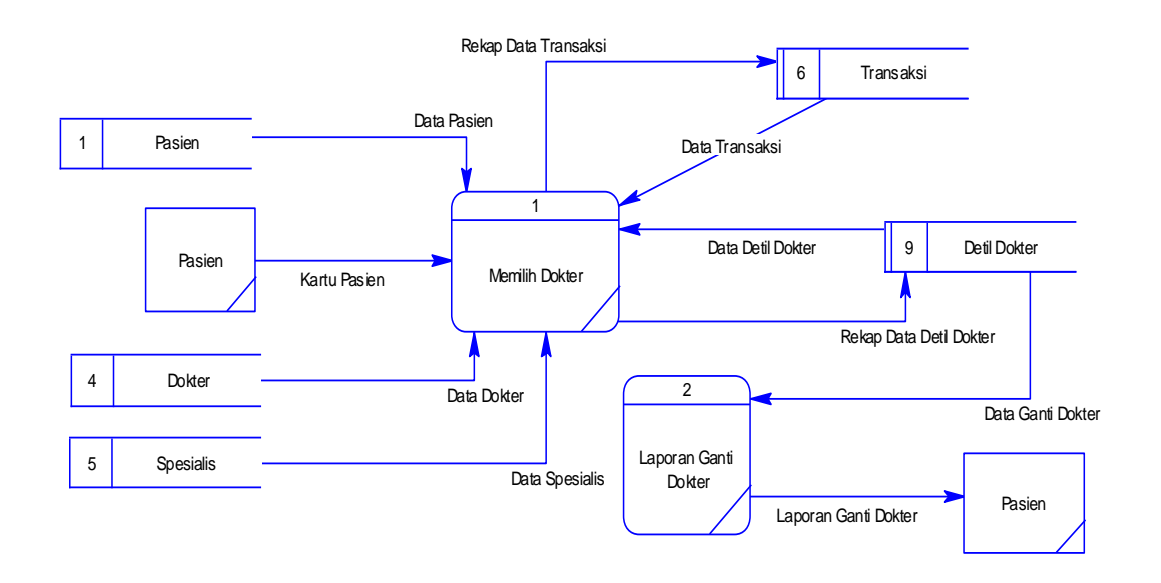

Gambar 4.21. DFD Level 1 Ganti Dokter

## **4.4.6. DFD Level 1 Pembayaran**

DFD Level 1 pembayaran merupakan gambaran proses pasien membayar

tagihan rawat inap. Untuk jelasnya ditunjukan pada Gambar 4.22.

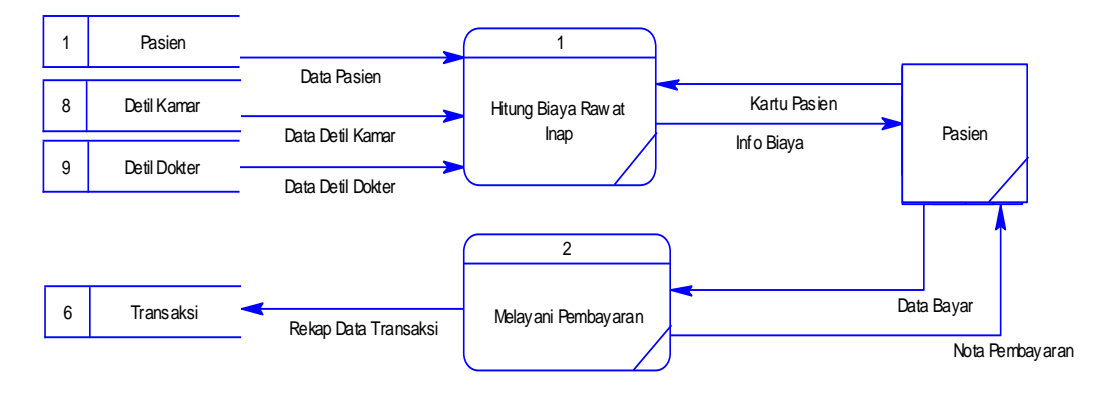

Gambar 4.22. DFD Level 1 Pembayaran

### **4.4.7. DFD Level 1 Laporan**

DFD Level 1 cetak laporan merupakan gambaran proses pencetakan laporan dalam memberikan informasi kepada wadir keuangan yaitu laporan pembayaran. Untuk jelasnya dapat dilihat pada Gambar 4.23.

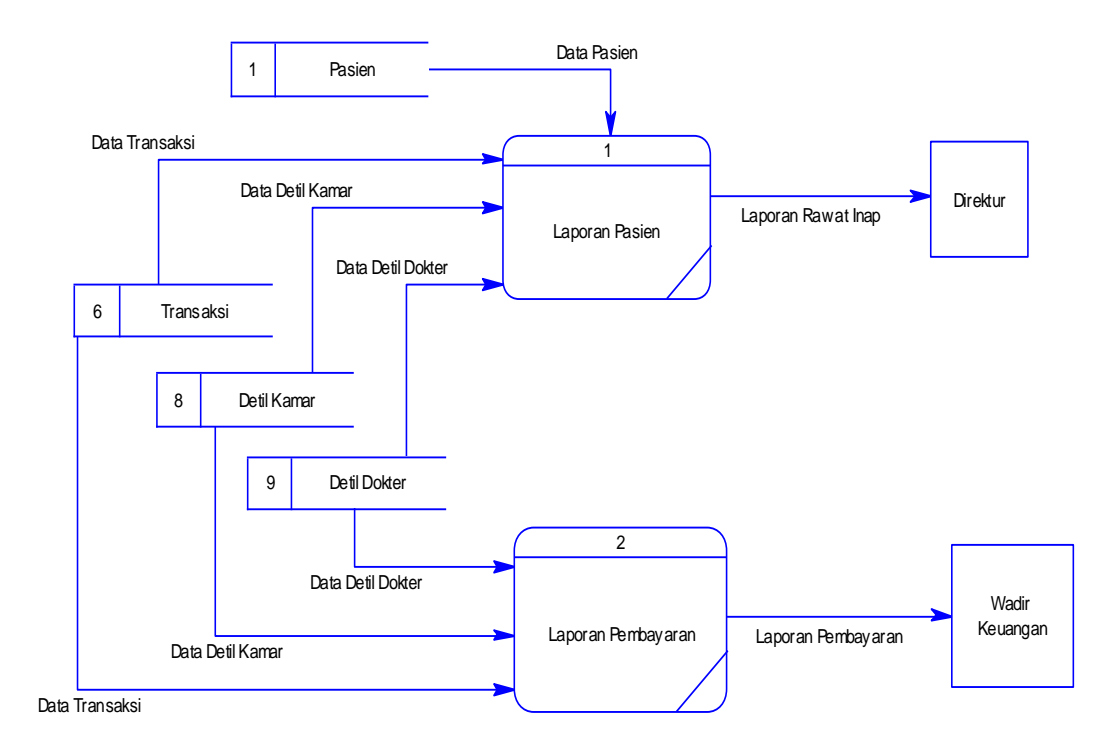

Gambar 4.23. DFD Level 1 Laporan

## **4.5.** *Entity Relational Diagram* **(ERD)**

*Entity Relational Diagram* menggambarkan hubungan data dari tabel satu ke tabel yang lain. Berikut ini adalah *Entity Relational Diagram* (ERD) dari sistem informasi rawat inap pada RSUD DR. R. Sosodoro Djatikoesoemo Bojonegoro.

### **4.5.1.** *Conceptual Data Model* **(CDM)**

Gambar 4.24 adalah *conceptual data model* dari dari sistem informasi rawat inap pada RSUD DR. R. Sosodoro Djatikoesoemo Bojonegoro.

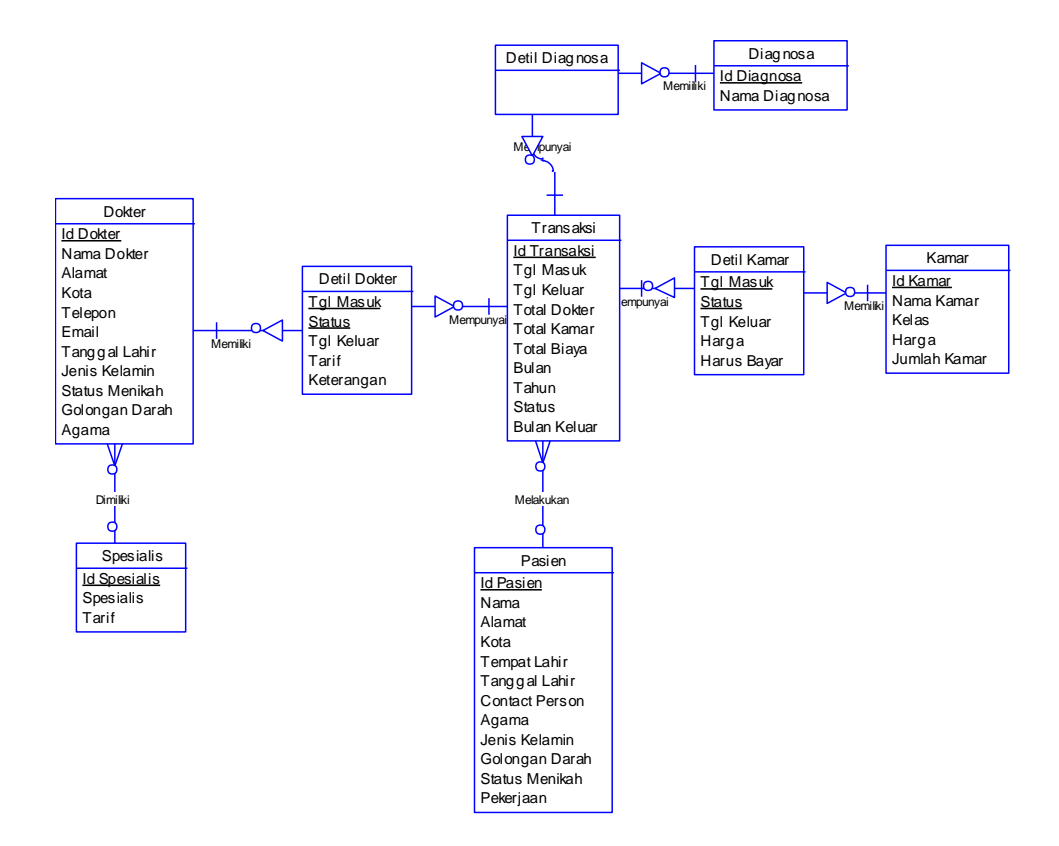

Gambar 4.24. *Conceptual Data Model* (CDM)

#### **4.5.2.** *Physical Data Model* **(PDM)**

Gambar 4.25 adalah *Physical data model* dari sistem informasi rawat inap pada RSUD DR. R. Sosodoro Djatikoesoemo Bojonegoro.

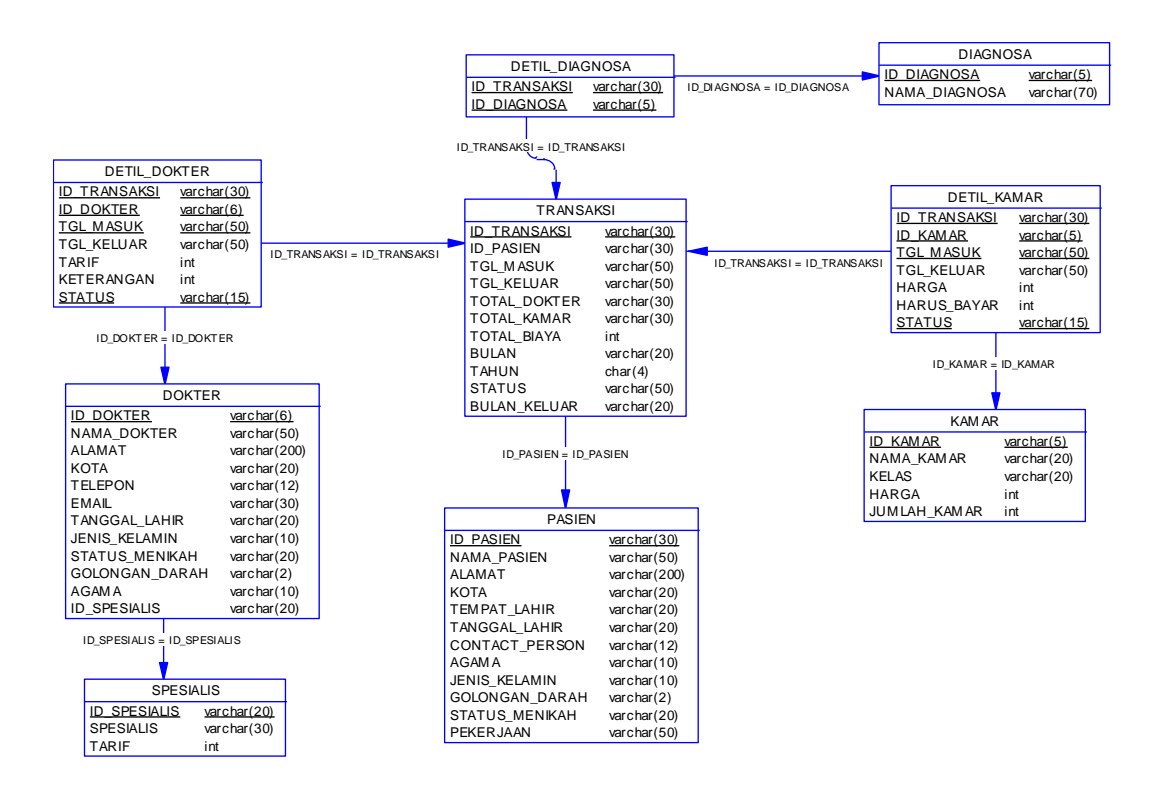

Gambar 4.25. *Phisical Data Model* (PDM)

#### **4.5.3. Struktur Basis data dan Tabel**

*Database* yang digunakan adalah *database SQL Server 2005*. Pada aplikasi ini, diperlukan 10 tabel, tabel pasien, tabel spesialis, tabel dokter, tabel kamar, tabel diagnosis, tabel transaksi, tabel detail kamar, tabel detail diagnosis, tabel detail dokter, dan tabel *login*. Sepuluh tabel tersebut memiliki atribut masing-masing. Berikut ini penjelasan serta gambar relasi antar kesepuluh tabel tersebut.

1. Nama tabel : Pasien

Fungsi : Menyimpan Data Pasien

Primary key : Id\_Pasien

Foreign key : -

| N <sub>0</sub> | <b>Nama Field</b> | <b>Tipe Data</b>     | <b>Constraint</b> |
|----------------|-------------------|----------------------|-------------------|
| $\mathbf{1}$   | Id Pasien         | Varchar(30)          | Primary           |
| $\overline{2}$ | Nama              | Varchar(50)          | <i>NotNull</i>    |
| $\overline{3}$ | Alamat            | Varchar(200)         | <b>NotNull</b>    |
| $\overline{4}$ | Kota              | Varchar(20)          | <b>NotNull</b>    |
| 5              | Tempat_Lahir      | Varchar(20)          | NotNull           |
| 6              | Tanggal_Lahir     | DateTime             | <b>NotNull</b>    |
| $\overline{7}$ | Contact_Person    | Varchar(12)          | NotNull           |
| 8              | Agama             | $\text{Varchar}(10)$ | <b>NotNull</b>    |
| 9              | Jenis_Kelamin     | Varchar(10)          | <b>NotNull</b>    |
| 10             | Golongan_Darah    | Varchar(2)           | <b>NotNull</b>    |

Tabel 4.1. Tabel Pasien

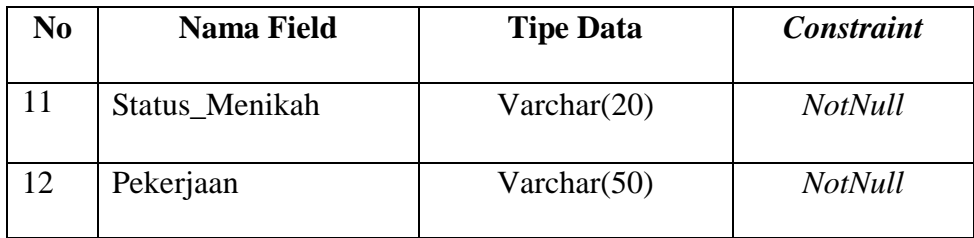

2. Nama tabel : Spesialis

Fungsi : Menyimpan Data Spesialis Dokter

Primary key : Id\_Spesialis

Foreign key : -

Tabel 4.2. Tabel Spesialis

| N <sub>0</sub> | <b>Nama Field</b> | <b>Tipe Data</b> | <b>Constraint</b> |
|----------------|-------------------|------------------|-------------------|
|                | Id_Spesialis      | Varchar(20)      | Primary Key       |
| 2              | <b>Spesialis</b>  | Varchar $(30)$   | <b>NotNull</b>    |
| 3              | Tarif             | Int              | <b>NotNull</b>    |

3. Nama tabel : Dokter

Fungsi : Menyimpan Data Dokter

Primary key : Id\_Dokter

Foreign key : Id\_Spesialis

# Tabel 4.3. Tabel Dokter

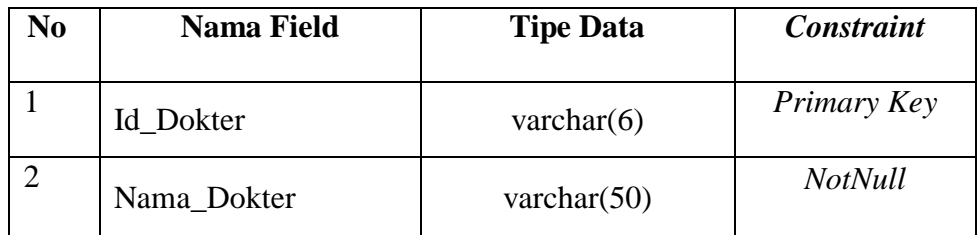

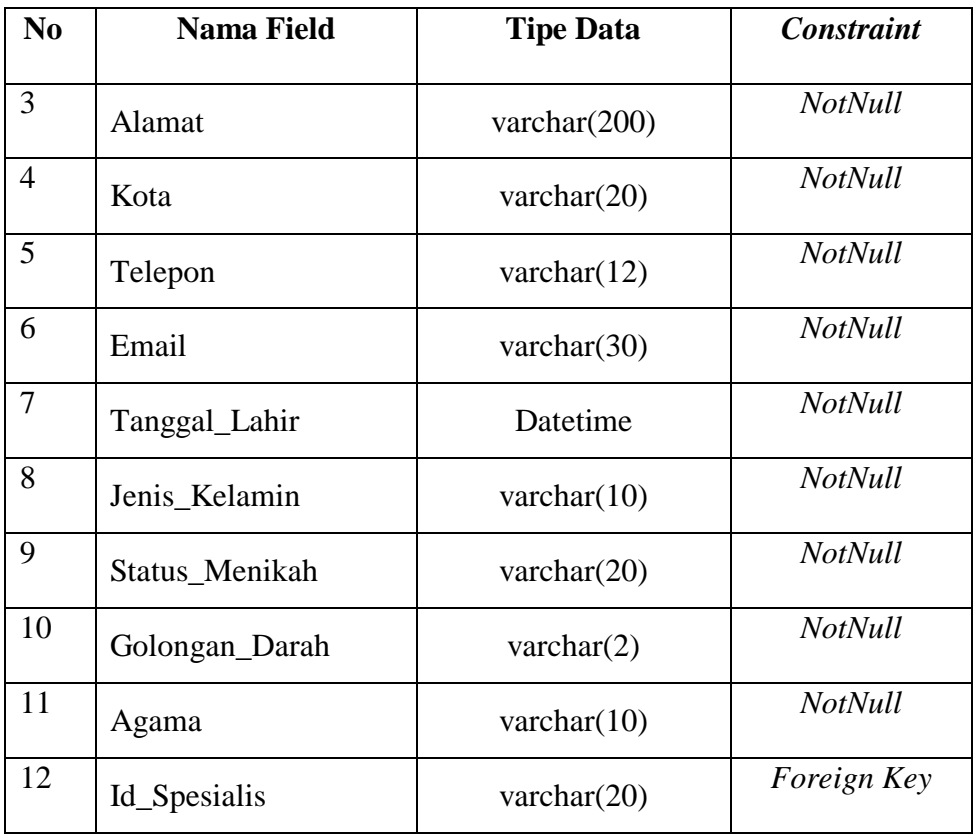

4. Nama tabel : Detail\_Dokter

Fungsi : Menyimpan Data Detail Dokter

Primary key : -

Foreign key : Id\_Transaksi dan Id\_Dokter

Tabel 4.4. Tabel Detail\_Dokter

| N <sub>0</sub> | <b>Nama Field</b> | <b>Tipe Data</b> | Constraint     |
|----------------|-------------------|------------------|----------------|
|                | Id Transaksi      | varchar $(30)$   | Foreign Key    |
| $\overline{2}$ | Id Dokter         | varchar $(6)$    | Foreign Key    |
| 3              | Tgl_Masuk         | Datetime         | <b>NotNull</b> |
| 4              | Tgl_Keluar        | Datetime         | <b>NotNull</b> |
| 5              | Tarif             | Int              | <b>NotNull</b> |

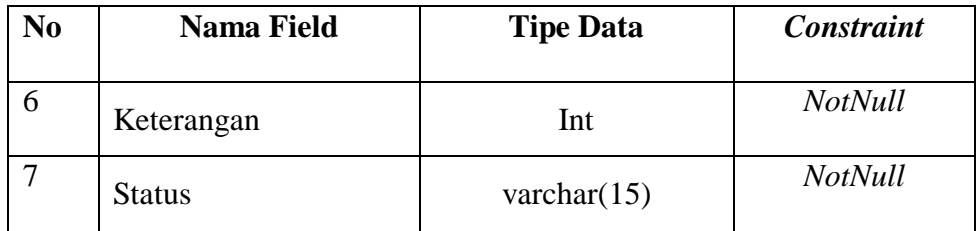

5. Nama tabel : Kamar

Fungsi : Menyimpan Data Kamar

Primary key : Id\_Kamar

Foreign key : -

Tabel 4.5. Tabel Kamar

| N <sub>0</sub> | <b>Nama Field</b> | <b>Tipe Data</b> | <b>Constraint</b> |
|----------------|-------------------|------------------|-------------------|
|                | Id Kamar          | varchar $(5)$    | Primary Key       |
| $\overline{2}$ | Nama Kamar        | varchar $(20)$   | <i>NotNull</i>    |
| 3              | Kelas             | varchar $(20)$   | <b>NotNull</b>    |
| 4              | Harga             | Int              | <b>NotNull</b>    |
| 5              | Jumlah_Kamar      | Int              | <b>NotNull</b>    |

- 6. Nama tabel : Detail\_Kamar
	- Fungsi : Menyimpan Data Detail Kamar

Primary key : -

Foreign key : Id\_Transaksi dan Id\_Kamar

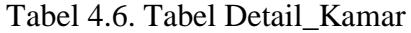

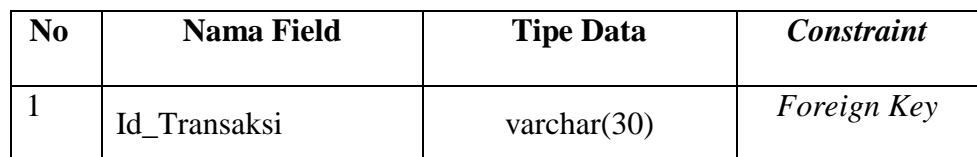

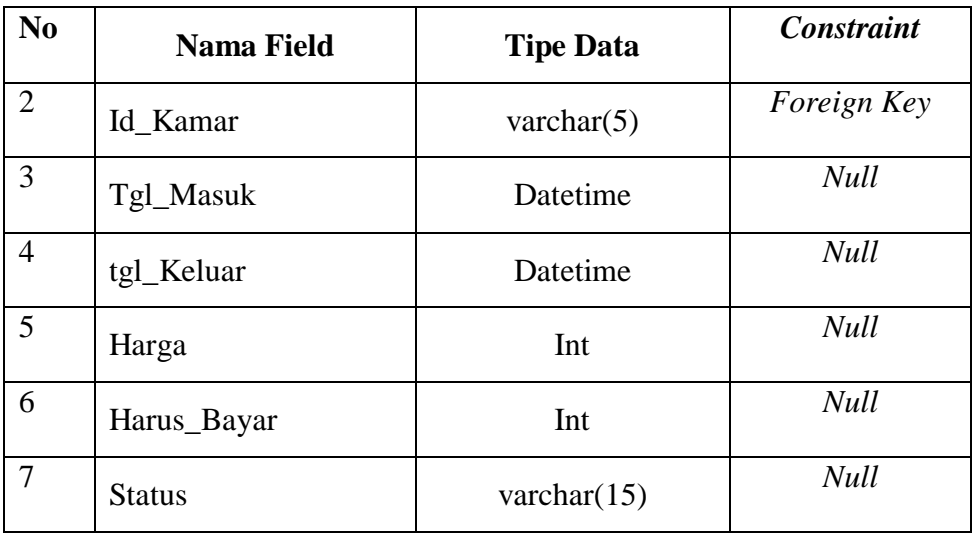

- 7. Nama tabel : Diagnosis
	- Fungsi : Menyimpan Data Diagnosis

Primary key : Id\_diagnosis

Foreign key : -

# Tabel 4.7. Tabel Diagnosis

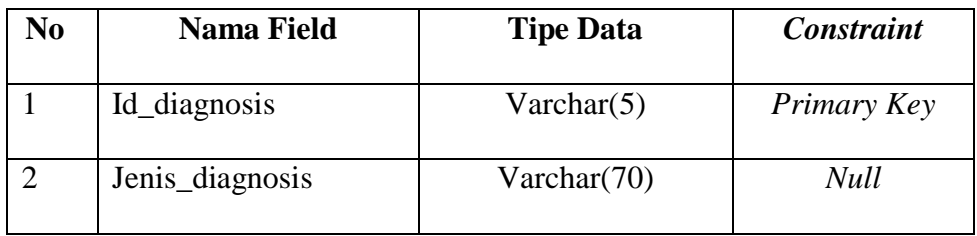

- 8. Nama tabel : Detail\_Diagnosis
	- Fungsi : Menyimpan Data Detail\_Diagnosis

Primary key : -

Foreign key : Id\_Transaksi dan Id\_Diagnosis

| No | <b>Nama Field</b> | <b>Tipe Data</b> | Constraint  |
|----|-------------------|------------------|-------------|
|    | Id Transaksi      | Varchar $(30)$   | Foreign Key |
|    | Id_Diagnosis      | Varchar(5)       | Foreign Key |

Tabel 4.8. Tabel Detail\_Diagnosis

9. Nama tabel : *Login*

Fungsi : Menyimpan Data *Login*

Primary key : User\_Id

Foreign key : -

Tabel 4.9. Tabel *Login*

| No | Nama Field | <b>Tipe Data</b> | <b>Constraint</b> |
|----|------------|------------------|-------------------|
|    | User_Id    | Varchar(20)      | Primary Key       |
|    | Password   | Varchar $(15)$   | Null              |

10. Nama tabel : Transaksi

Fungsi : Menyimpan Data Transaksi

Primary key : Id\_Transaksi

Foreign key : -

Tabel 4.10. Tabel Transaksi

| N <sub>0</sub> | <b>Nama Field</b> | <b>Tipe Data</b> | <b>Constraint</b> |
|----------------|-------------------|------------------|-------------------|
|                | Id_Transaksi      | varchar $(30)$   | Primary Key       |
|                | Id_Pasien         | varchar $(30)$   | <b>Null</b>       |
|                | Tgl_Masuk         | Datetime         | <b>Null</b>       |

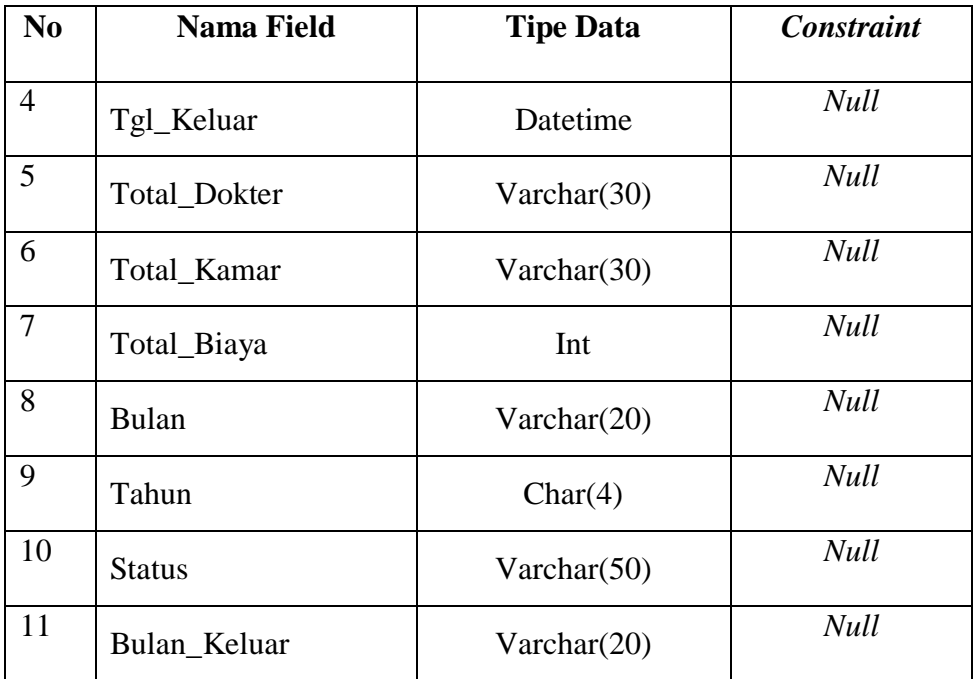

### **4.6. Desain Input Output**

Desain input output merupakan rancangan input/output berupa *form* untuk memasukkan data dan laporan sebagai informasi yang dihasilkan dari pengolahan data. Desain input output juga merupakan acuan pembuat aplikasi dalam merancang dan membangun *system*.

## *1. Form Login*

Agar dapat masuk ke dalam sistem pendaftaran pasien, pendaftaran rawat inap, kasir, dan *maintenance* master *user* harus melakukan *login* dengan memasukan *user id* dan *password* didalam tampilan *login. Form Login* dapat dilihat pada Gambar 4.26.

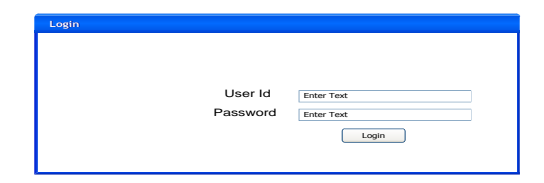

Gambar 4.26. *Form Login*

### *2. Form Pendaftaran Pasien Baru*

*Form* ini digunakan untuk menginputkan pendaftaran pasien baru yang akan di simpan pada *database* pasien. *Form* pendaftaran pasien baru dapat dilihat pada Gambar 4.27.

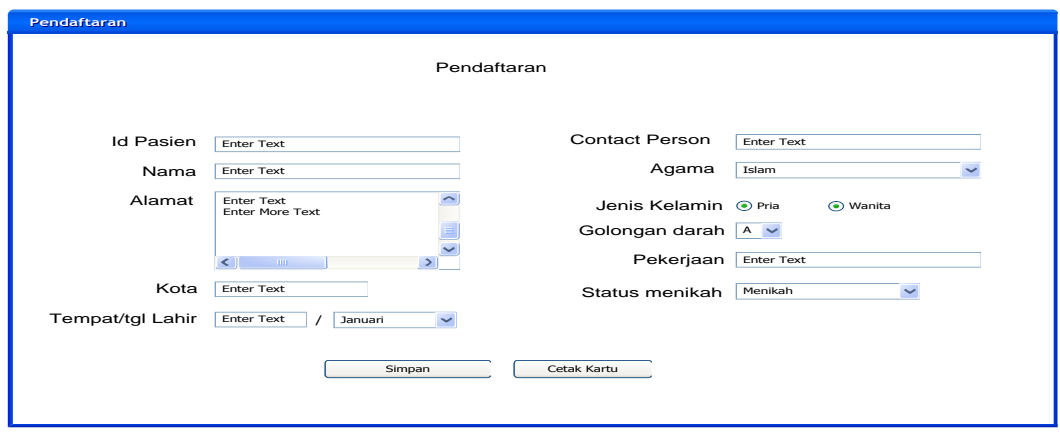

Gambar 4.27. *Form* Pendaftaran Pasien Baru

## *3. Form Pendaftaran Rawat Inap*

Dalam *form* ini bagian rawat inap mencari data pasien berdasarkan Id Pasien yang akan di simpan pada *database* transaksi. *Form* pendaftaran rawat inap dapat dilihat pada Gambar 4.28.

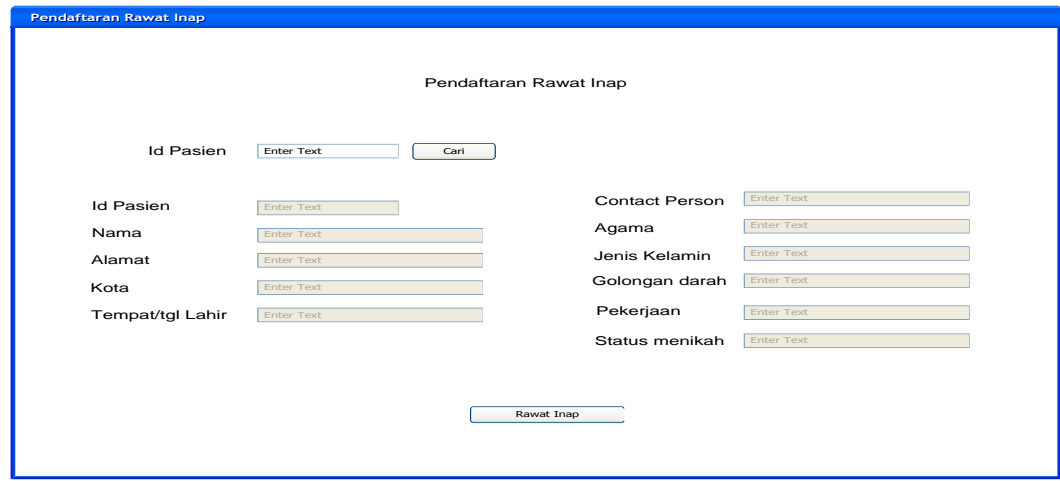

Gambar 4.28**.** *Form* Pendaftaran Rawat Inap

### *4. Form Pilih Diagnosis, Kamar, dan Dokter*

Dalam *form* ini bagian rawat inap menyimpan diagnosis pasien yang akan di simpan dalam *database* detil diagnosis, menyimpan kamar pasien yang akan di simpan dalam *database* detil kamar dan menyimpan dokter yang akan menangani pasien /;' dan di simpan dalam *database* detil dokter. *Form* pilih diagnosis, kamar, dokter dapat dilihat pada Gambar 4.29.

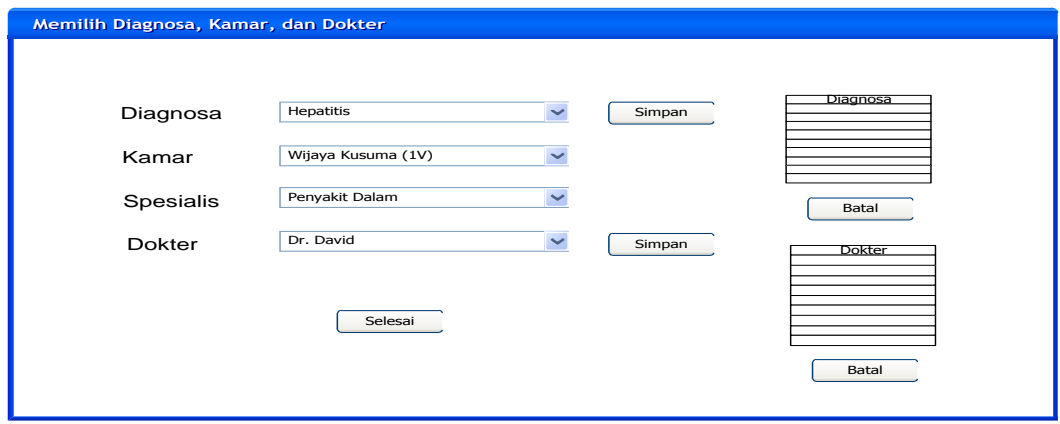

Gambar 4.29. *Form* Pilih Diagnosis, Kamar, dan Dokter

## *5. Form Pindah Kamar*

Pada *form* ini bagian rawat inap memindahkan kamar pasien sekarang dengan kamar baru pasien. *Form* pindah kamar dapat dilihat pada Gambar 4.30.

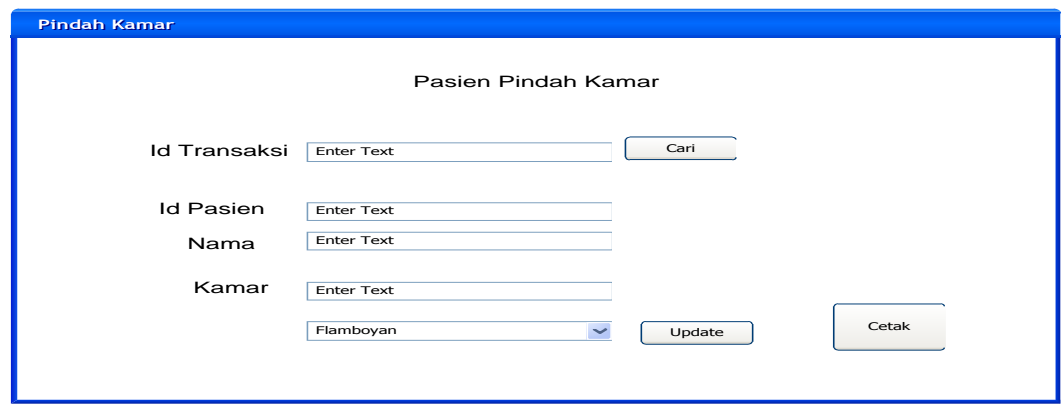

Gambar 4.30. *Form* Pindah Kamar

### *6. Form Ganti Dokter*

Pada *form* ini, bagian rawat inap mengganti dokter yang lama dengan dokter baru. *Form* ganti dokter dapat dilihat pada Gambar 4.31

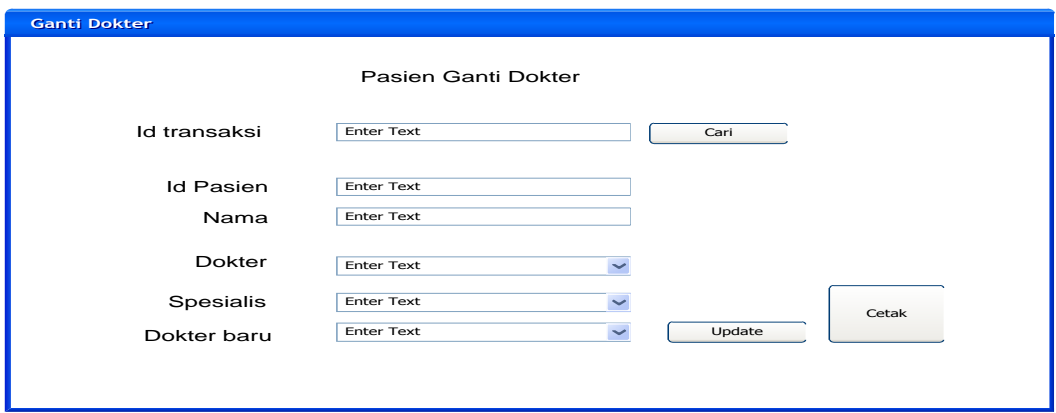

Gambar 4.31. *Form* Ganti Dokter

# *7. Form Cari Data Pasien*

Pada *form* ini berfungsi untuk mencari dan mendisplay data pasien dari nama yang akan di inputkan di textbox dan kemudian aplikasi akan secara otomatis mencari data pasien dari *database* pasien. *Form* cari data pasien dapat dilihat pada Gambar 4.32.

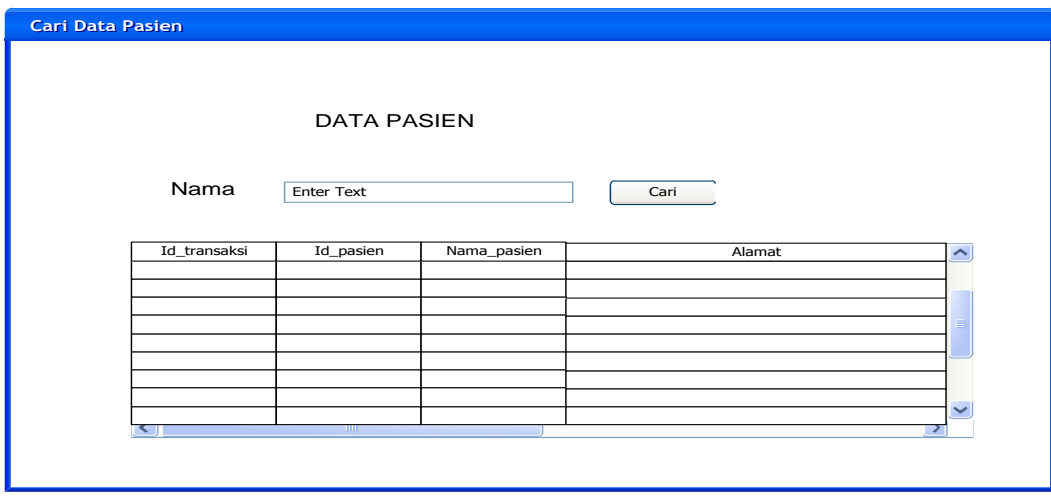

Gambar 4.32. *Form* Cari Data Pasien

#### *8. Form Maintenance Pasien*

Pada *form* ini bagian admin dapat mengganti data pasien yang mana nantinya akan disimpan didelam *database* pasien. *Form* maintenace pasien dapat dilihat pada Gambar 4.33.

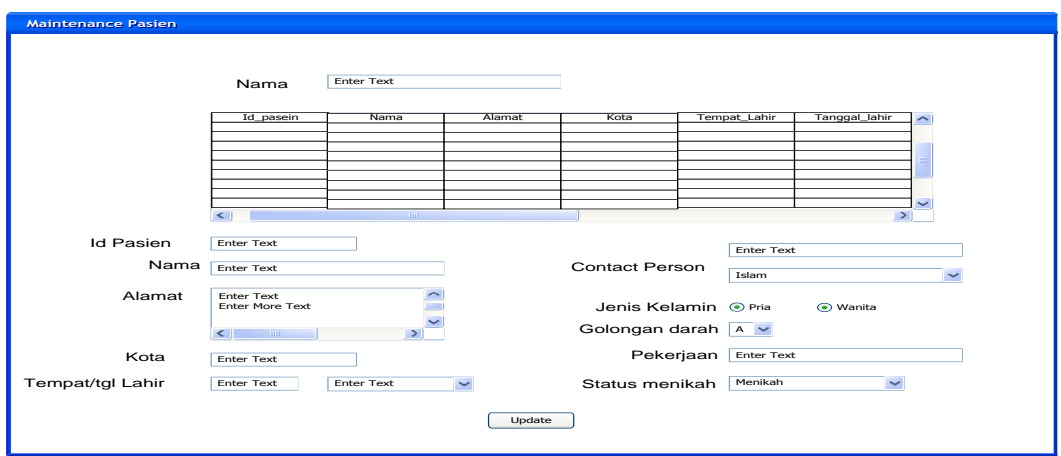

Gambar 4.33. *Form Maintenance* Pasien

## *9. Form Maintenance Kamar*

Pada *form* ini, bagian admin dapat memilih data kamar untuk diperbaruhi atau di ganti datanya. Dengan mengklik tabel, dengan begitu akan secara otomatis data kamar akan muncul dan dapat diubah datanya. *Form maintenance* kamar dapat dilihat pada Gambar 4.34.

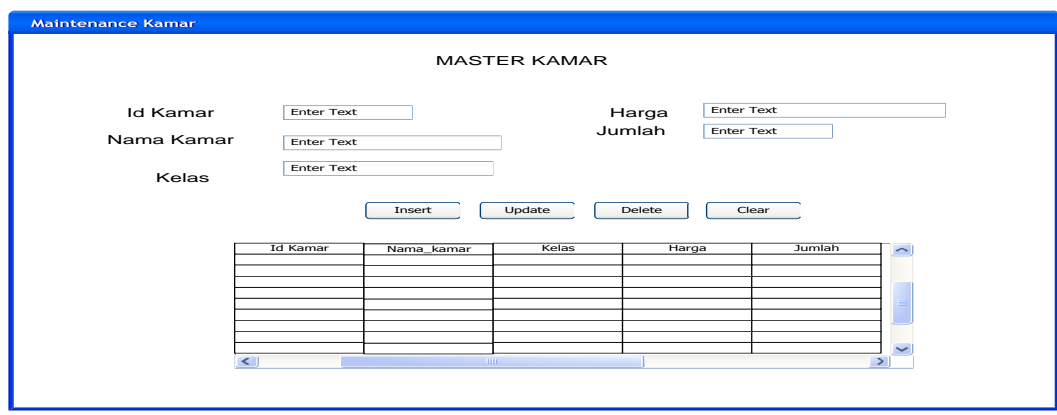

Gambar 4.34. *Form Maintenance* Kamar

### *10. Form Mintenance Spesialis*

Pada *form* ini, bagian admin menyimpan dan mengganti data spesialis untuk di simpan dalam *databse* spesialis. Sebagai salah satu komponen dalam transasksi aplikasi. *Form maintenance* spesialis dapat dilihat pada Gambar 4.35

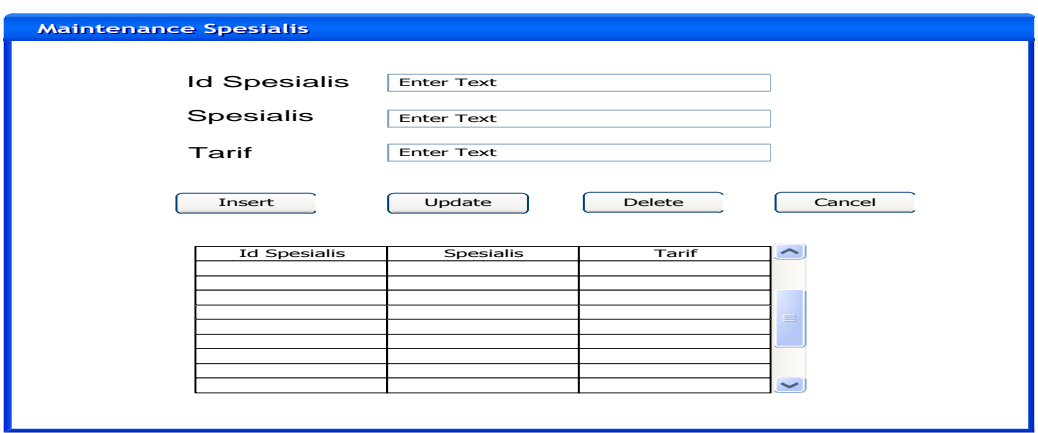

Gambar 4.35. *Form Maintenance* Spesialis

### *11. Form Mintenance Dokter*

Pada *form* ini, Bagian admin memasukkan dan mengubah data dokter kedalam *database* dokter. Yang Bertujuan membantu proses berjalannya transaksi pada aplikasi. *Form maintenance* dokter dapat dilihat pada Gambar 4.36.

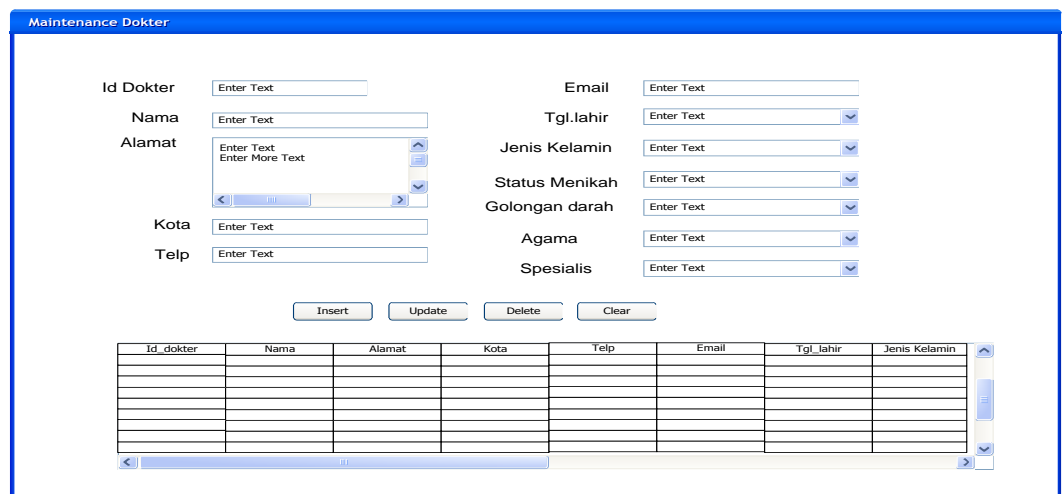

Gambar 4.36. *Form Maintenance* Dokter

### *12. Form Maintenance Diagnosis*

Pada *form* ini, Bagian admin memasukkan dan mengubah data diganosis kedalam *database* diagnosis. Yang Bertujuan membantu proses berjalannya transaksi pada aplikasi. *Form maintenance* diagnosis dapat dilihat pada Gambar 4.37.

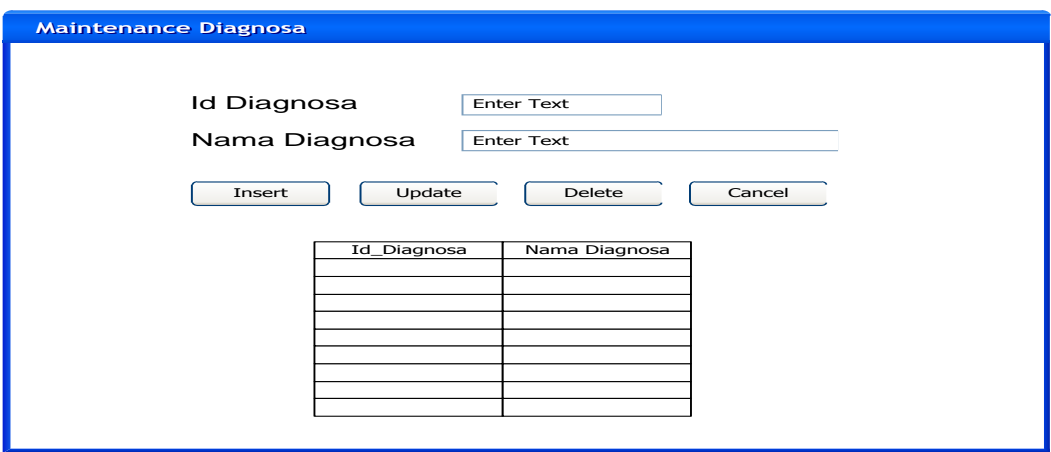

Gambar 4.37. *Form Maintenance* Diagnosis

### *13. Form Pembayaran*

Pada *form* ini, Kasir menotal biaya pasien selama meninap di rumah sakit dan disimpan dalam *database* transaksi. *Form* pembayaran dapat dilihat pada Gambar 4.38.

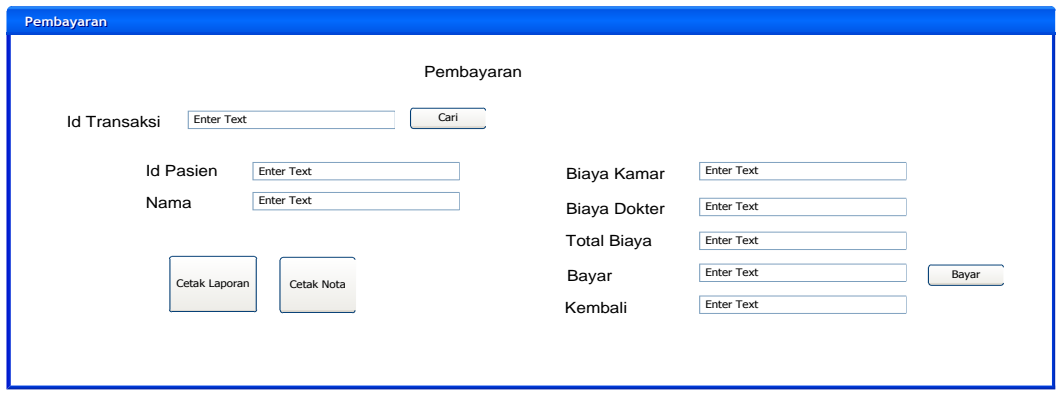

Gambar 4.38. *Form* Pembayaran

#### **4.7. Implementasi dan Evaluasi**

### **4.7.1. Implementasi Sistem**

Implementasi sistem ini akan menjelaskan detil aplikasi sistem informasi Rawat inap pada RSUD DR. R. Sosodoro Djatikoesoemo Bojonegoro, serta menjelaskan *form- form* yang ada.

Mengimplementasikan sistem merupakan tahap pengujian dimana desain sistem dapat berjalan dengan baik. Implementasi harus sesuai dengan hasil analisis sistem dan desain *input output*/desain IO.

### **4.7.2. Kebutuhan Sistem**

Pada tahap ini, dijelaskan mengenai implementasi dari perangkat lunak yang harus dipersiapkan oleh pengguna. Adapun perangkat lunak yang digunakan, yaitu:

- 1. Power Designer 6 32-bit.
- 2. Microsoft Visual Basic.Net 2005.
- 3. SQL Server 2005.
- 4. Windows XP,Vista, Seven

Untuk perangkat keras, minimal pengguna harus mempersiapkan spesifikasi sebagai berikut:

- 1. Processor Pentium III 1.8 Ghz.
- 2. Memory 512 MB.
- 3. Harddisk 20 GB.

#### **4.7.3. Hasil Implementasi**

Implementasi dilakukan berdasarkan analisis sistem dan desain input output yang menghasilkan desain program.

### **4.7.4. Pengoperasian Program**

Dalam sub ini akan dijelaskan langkah-langkah pengoperasian program aplikasi sistem informasi rawat inap.

# *1. Form Login*

*Form login* adalah *form* yang digunakan untuk identifikasi pengguna dari program pada saat dioperasikan atau biasa disebut *user previlege*. *Form Login* dapat dilihat pada Gambar 4.39.

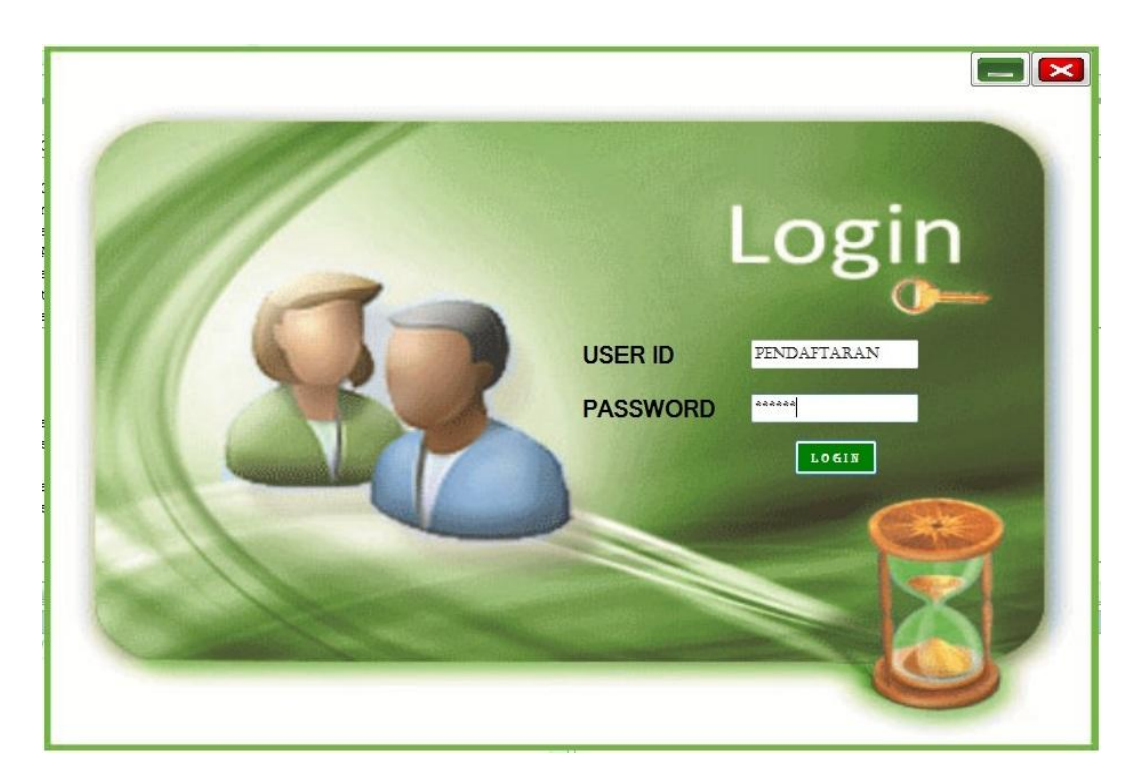

Gambar 4.39. *Form Login*

#### *2. Form Pendaftaran Pasien Baru*

*Form* pendaftaran Pasien Baru di gunakan untuk mendaftarkan pasien yang belum terdaftar dalam *database* pasien sebagai syarat untuk melakukan transaksi selanjutnya. Karena data pasien berperan penting dalam sistem informasi ini. *Form* pendaftaran pasien baru dapat dilihat pada Gambar 4.40.

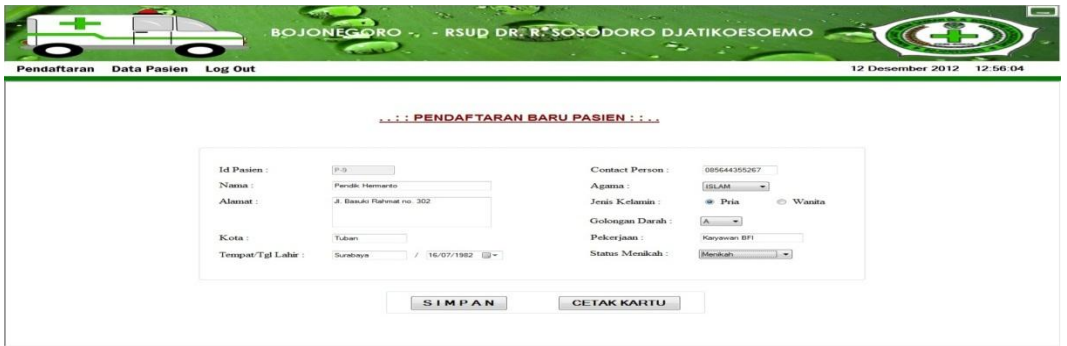

Gambar 4.40. *Form* Pendaftaran Pasien Baru

## *3. Form Pendaftaran Rawat Inap*

*Form* ini digunakan untuk pendaftaran rawat inap. Syarat dari pendaftaran rawat inap ini yaitu pasien harus sudah terdaftar dalam *database* rumah sakit karena berfungsi untuk menyimpan histori pasien. *Form* pendaftaran rawat inap dapat dilihat pada Gambar 4.41.

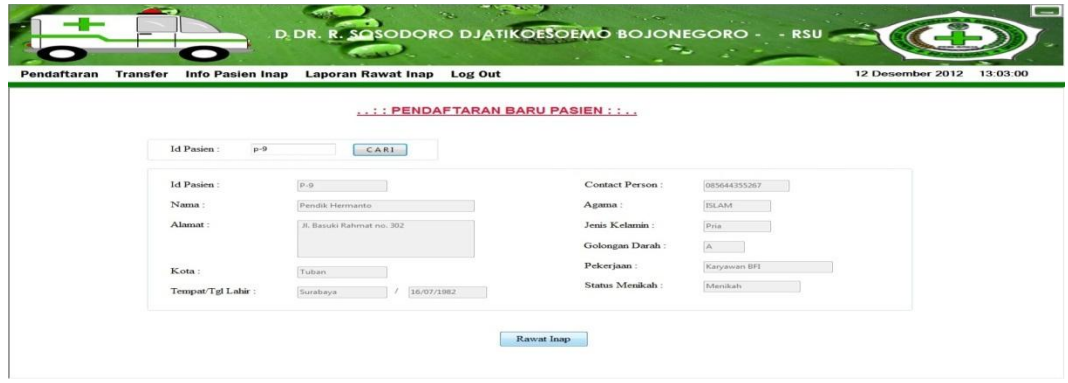

Gambar 4.41. *Form* Pendaftaran Rawat Inap

### *4. Form Pemilihan Diagnosis, Kamar, dan Dokter*

Pada *Form* pemilihan diagnosis, kamar, dan dokter ini menyimpan diagnosis yang di derita pasien, menyimpan kamar yang akan di tempati pasien, dan dokter yang akan menangani pasien selama pasien di rawat. *Form* pemilihan diagnosis, kamar, dan dokter dapat dilihat pada Gambar 4.42.

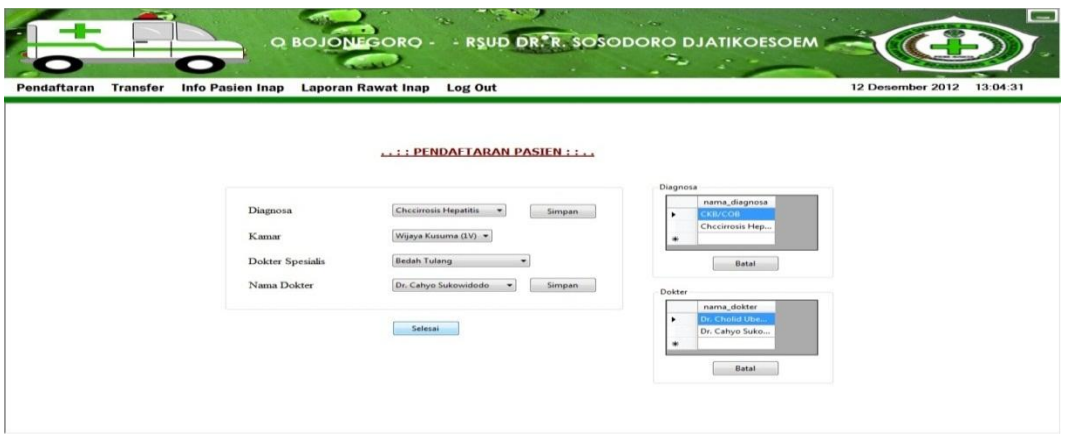

Gambar 4.42. *Form* Pemilihan Dignosis, Kamar, dan Dokter

## *5. Form Pindah Kamar*

Pada *Form* pindah kamar ini, bagian rawat inap melakukan perpindahan kamar pasien dengan data kamar yang diinginkan pasien. *Form* pindah kamar dapat dilihat pada Gambar 4.43.

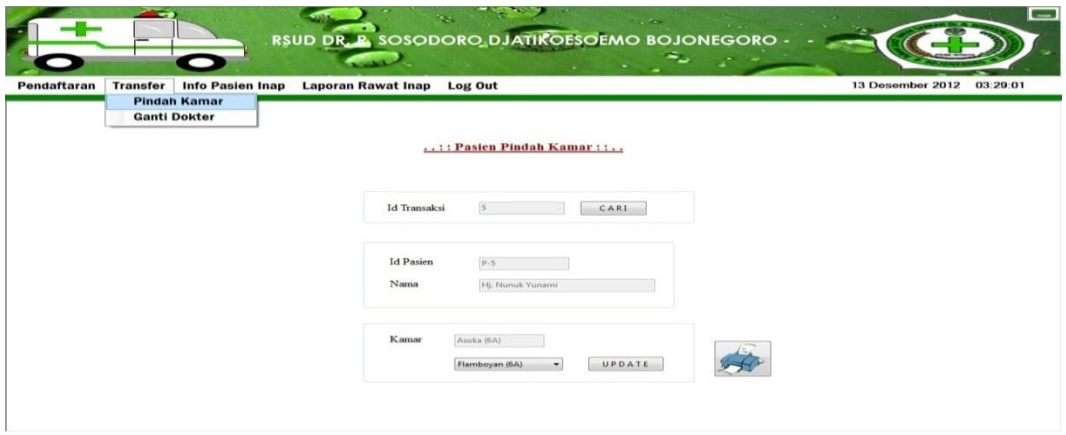

Gambar 4.43. *Form* Pindah Kamar

### *6. Form Ganti Dokter*

Pada *Form* ganti dokter ini, bagian rawat inap melakukan pergantian dokter yang akan menangani pasien. *Form* ganti dokter dapat dilihat pada Gambar 4.44.

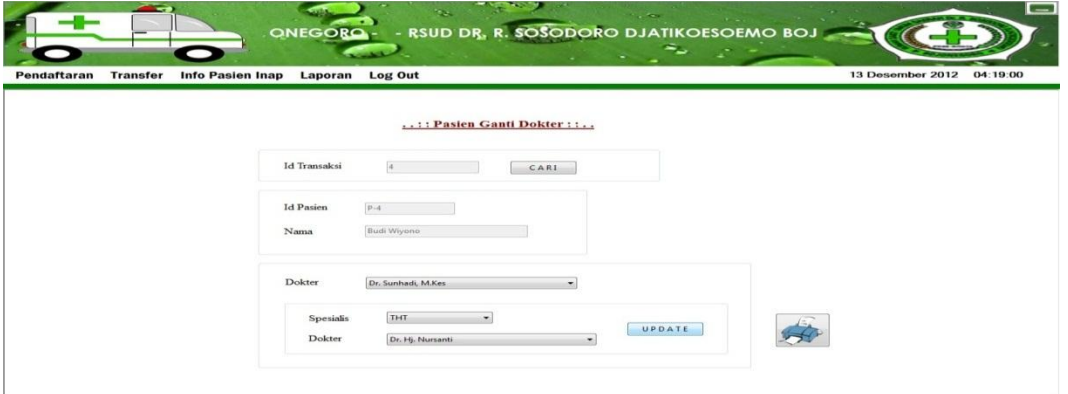

Gambar 4.44. *Form* Ganti Dokter

## *7. Form Cari Data Pasien*

Pada *Form* cari data pasien ini, bagian rawat inap dengan mudah mencari data pasien yang menginap, sehingga bagian rawat inap bisa memberikan informasi tentang pasien kepada keluarga yang akan berkunjung. *Form* cari data pasien dapat dilihat pada Gambar 4.45.

|         | <b>Transfer</b> | <b>Info Pasien Inap</b> |                                | Laporan Rawat Inap Log Out                                             |          |               |              | 12 Desember 2012   |
|---------|-----------------|-------------------------|--------------------------------|------------------------------------------------------------------------|----------|---------------|--------------|--------------------|
|         |                 |                         |                                |                                                                        |          |               |              |                    |
|         |                 |                         | :: INFO PASIEN ::              |                                                                        |          |               |              |                    |
|         |                 |                         |                                |                                                                        |          |               |              |                    |
|         |                 | Nama                    |                                |                                                                        |          |               |              |                    |
|         |                 |                         |                                |                                                                        |          |               |              |                    |
|         |                 |                         |                                |                                                                        |          |               |              |                    |
|         |                 |                         |                                |                                                                        |          |               |              |                    |
|         |                 |                         |                                |                                                                        |          |               |              |                    |
|         | id transaksi    | id pasien               | nama                           | alamat                                                                 | kota     | jenis_kelamin | agama        | nama_kamar         |
| $\cdot$ |                 | $P-1$                   | M. Dedy Setiyono               | Jl. Gajah Mada gg Gading 556 Tuban                                     | Tuban    | Pria          | <b>ISLAM</b> | Bougenvile (2V)    |
|         |                 | $p-2$                   | Arien Marlina                  | Boro Petung Desa Jetak Kecamatan Montong Kabupaten Tuban               | Tuban    | Wanita        | <b>ISLAM</b> | Anyelir (10C)      |
|         | ١ä              | p.3                     | Reny Stiyana Dewi              | Jl. Raya Ponco Desa Suciharho Kecamatan Parengan Kabupaten Tuban Tuban |          | Wanita        | <b>ISLAM</b> | Asoka (9A)         |
|         | a               | $p-4$                   | <b>Budi Wivono</b>             | Sido Kare Sidoarjo                                                     | Sidoario | Pria          | <b>ISLAM</b> | Anyelir (10C)      |
|         | ×               | p.5                     | Hj. Nunuk Yunarni JI.Raya Soko |                                                                        | Ngawi    | Wanita        | <b>ISLAM</b> | Asoka (6A)         |
|         | 6               | p.9                     | Pendik Hermanto                | Jl. Basuki Rahmat no. 302                                              | Tuban    | Pria          | <b>ISLAM</b> | Wijaya Kusuma (1V) |

Gambar 4.45. *Form* Cari Data Pasien

### *8. Form Pembayaran*

Pada *Form* pembayaran ini, bagian kasir akan melakukan transaksi dengan pasien, bagian rawat inap dapat mengetahui data pasien dari tabel yang terdapat pada aplikasi yang menandakan transaksi tersebut belum selesai. Jika transaksi tersebut sudah diselesaikan maka display data pada tabel tersebut akan hilang. *Form* pembayaran dapat dilihat pada Gambar 4.46.

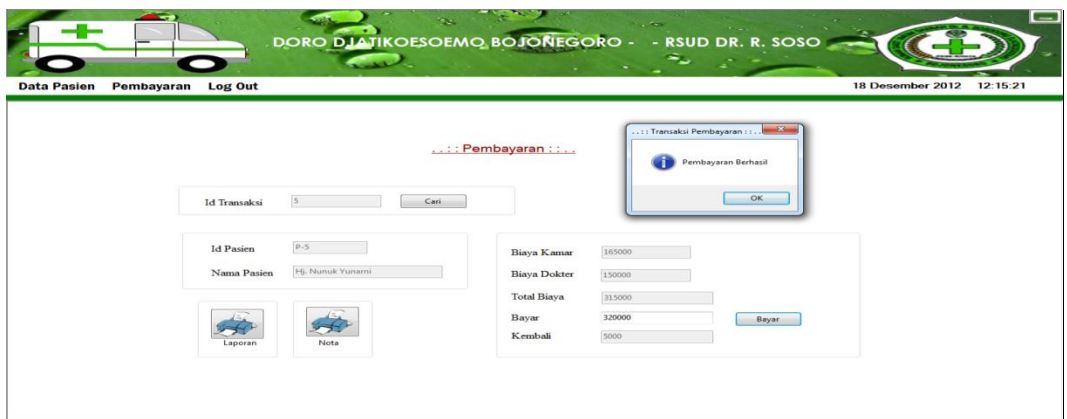

Gambar 4.46. *Form* Pembayaran

## *9. Form Maintanance Pasien*

*Form maintenance* pasien ini, admin bisa mengubah data pasien sesuai data yang diberikan pada pasien. *Form maintenance* pasien dapat dilihat pada Gambar 4.47.

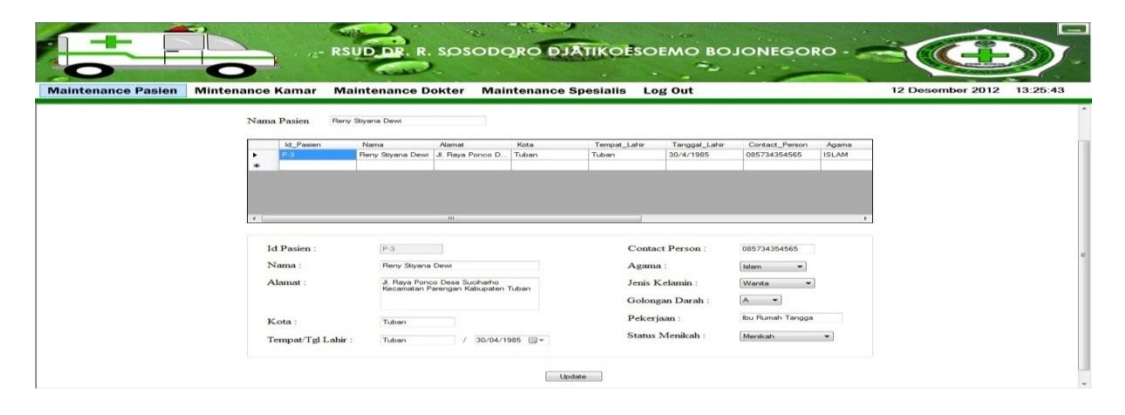

Gambar 4.47. *Form Maintanance* Pasien

### *10. Form Maintanance Kamar*

Pada *Form maintenance* kamar ini bagian admin menginputkan data kamar baru dan mengubah data kamar lama sesuai dengan data yang diberikan bagian rawat inap. *Form maintenance* kamar dapat dilihat pada Gambar 4.48.

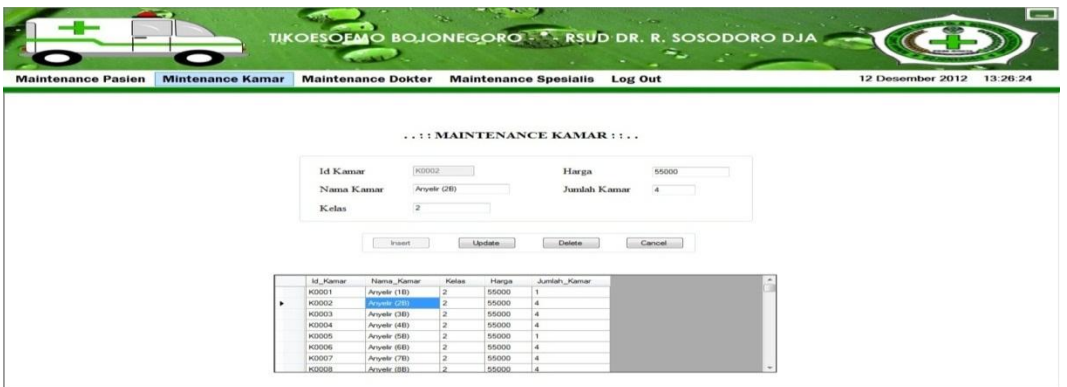

Gambar 4.48. *Form Maintanance* Kamar

## *11. Form Maintanance Spesialis*

Pada *Form maintenance* spesialis ini bagian admin menginputkan data spesialis yang baru dan dapat mengubah data tabel spesialis sesuai data yang diberikan oleh bagian. rawat inap. *Form maintenance* spesialis dapat dilihat pada Gambar 4.49.

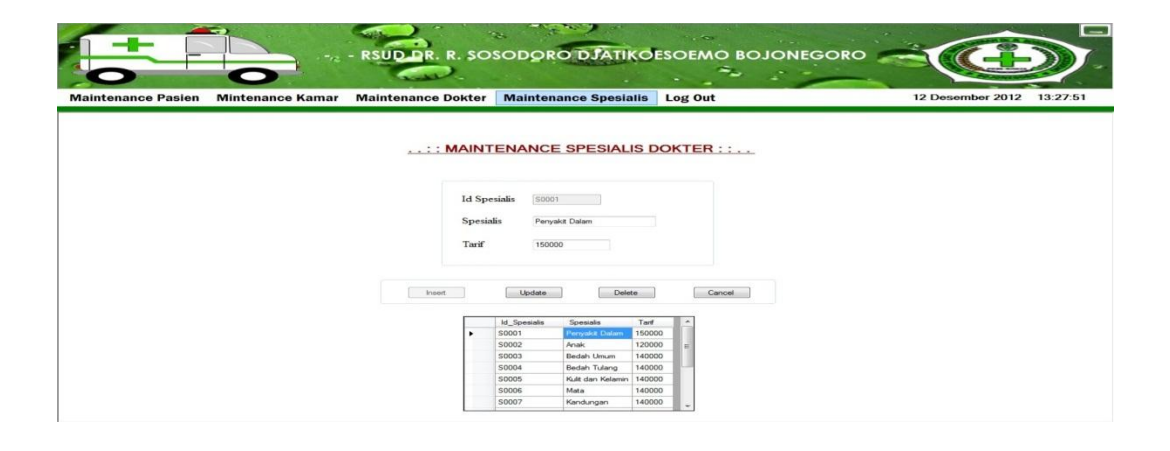

Gambar 4.49. *Form Maintanance* Spesialis

#### *12. Form Maintanance Dokter*

Pada *Form* ini bagian admin menginputkan data dokter baru dan dapat mengubah data tabel dokter sesuai data yang diberikan oleh dokter. *Form maintenance* dokter dapat dilihat pada Gambar 4.50.

| <b>Maintenance Pasien</b> | <b>Mintenance Kamar</b>                                                                  | QJONEGORO -<br>in an<br><b>Maintenance Dokter</b>                                                                                                    | RSUD DR. R. SOSODORO DJATIKOESOEMO B<br><b>Maintenance Spesialis</b>                                                                                             | <b>Contract</b><br>Log Out                                                                                                    |                                                                                                    | 12 Desember 2012                                                                    | $=$<br>13:27:16 |
|---------------------------|------------------------------------------------------------------------------------------|----------------------------------------------------------------------------------------------------|----------------------------------------------------------------------------------------------------|----------------------------------------------------------------------------------------------------|----------------------------------------------------------------------------------------------------|-------------------------------------------------------------------------------------|-----------------|
|                           | <b>Id Dokter</b><br>Nama Dokter<br>Alamat<br>Kota<br>Telp                                | DR0001<br>Dr. Cholid Ubed Sp.Pd<br>J. Lisman No.5<br>Bojonegoro<br>085733222554<br>Insert                                                                                    | :: MAINTENANCE DOKTER::<br>Email<br>Agama<br>Update                                                                                                    | Tgl Lahir<br>Jenis Kelamin<br>Status Menikah<br>Golongam Darah<br><b>Spesialis</b><br>Delete                                                                            | 19/06/1974 -<br>Pria<br>Menicah<br>A<br>Kristen<br>Perryakit Dalam<br>Cancel                                             |                                                                                     |                 |
|                           | id Dokter<br>DR0001<br>٠<br>DR0002<br>DR0003<br>DR0004<br><b>DR0005</b><br><b>DR0006</b> | Nama Dokter<br>Dr. Cholid Ubed So Pd<br>Dr. Sunhadi, M.Kea<br>Dr. H. Irlanto<br>Dr. Cahyo Sukowidodo<br>Dr. H. Achmad Budhy Karyono, MMKes<br>Dr. Ninik Susmiati, SKM, M.Kes | Alarnat<br>J. Lisman No.5<br>Jl. Dr. Wahidin No.40<br>Jl. Hasyim Asyari No.17<br>Jl. Raya Sumberejo<br>J. Raya No.231 Sumbereio<br>Jl. Dr. Soetomo No.2 Padangan | Kota<br>Telepon<br>Bojonegoro 085733222554<br>Bojonegoro 0353881193<br>Bojonegoro 0353881748<br>Bojonegoro 0353331056<br>Boionegoro 0353331530<br>Bojonegoro 0353551666 | Email<br>raudsosodoro@yahoo.com<br>rsabgoro@gmail.com<br>raudaumberejo@yaho.co.id<br>rsudpadangan@vahoo.co.id 22/01/1980 | Tanggal Lahir<br>19/06/1974<br>24/10/1979<br>11/06/1975<br>15/02/1983<br>22/11/1978 | €               |

Gambar 4.50. *Form Maintanance* Dokter

# *13. Form Maintenance Diagnosis*

Pada *Form* ini bagian admin menginputkan data diagnosis baru dan dapat mengubah data tabel daignosa sesuai data yang diberikan oleh dokter. *Form maintenance* diagnosis dapat dilihat pada Gambar 4.51.

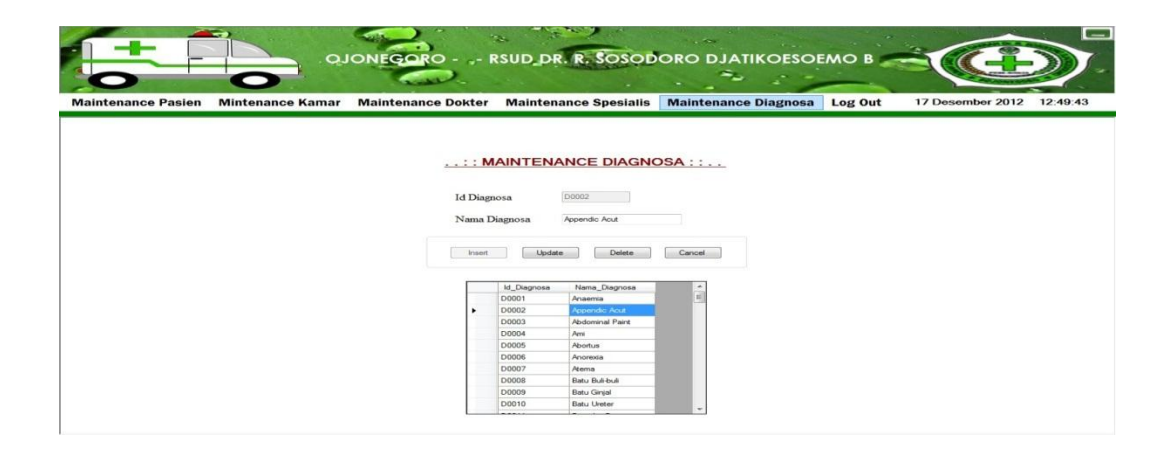

Gambar 4.51. *Form Maintenance* Diagnosis

### *14. Form Laporan Pasien Rawat Inap*

*Form* ini menampilkan laporan pendaftaran pasien rawat inap. Laporan dapat difilter menurut bulan dan tahun untuk mengetahui berapa banyak pasien yang mendaftar pada bulan dan tahun tersebut. *Form* laporan pasien rawat inap dapat dilihat pada Gambar 4.52.

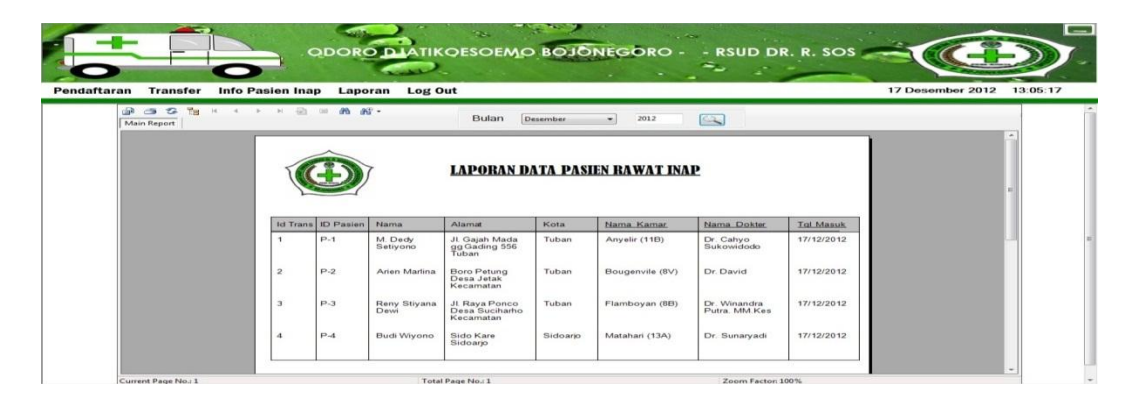

Gambar 4.52. *Form* Laporan Pasien Rawat Inap.

# *15. Form Laporan Pindah Kamar*

*Form* ini menampilkan laporan pindah kamar. Bagian pendaftaran akan mencetak laporan tersebut apabila pasien pindah kamar dan menjadi bukti bahwa pasien melakukan perpindah kamar. *Form* laporan pindah kamar dapat dilihat pada Gambar 4.53.

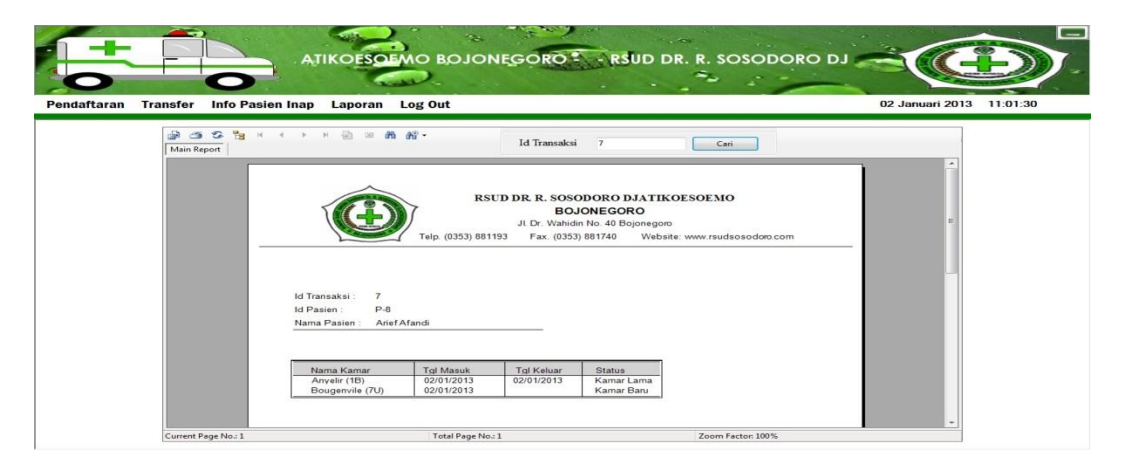

Gambar 4.53. *Form* Laporan Pindah Kamar.

### *16. Form Laporan Ganti Dokter*

*Form* ini menampilkan laporan ganti dokter. Bagian pendaftaran akan mencetak laporan tersebut apabila pasien ganti dokter dan menjadi bukti bahwa pasien melakukan pergantian dokter. *Form* laporan ganti dokter dapat dilihat pada Gambar 4.54.

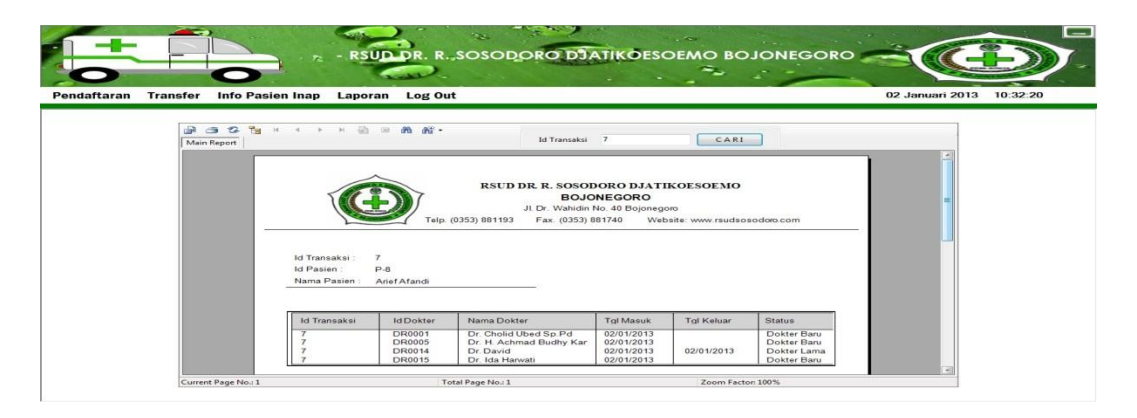

Gambar 4.54. *Form* Laporan Ganti Dokter.

# *17. Form Nota Pembayaran*

*Form* ini menampilkan nota pembayaran. Kasir akan mencetak nota tersebut apabila pasien telah melunasi tagihan selama pasien menginap di rumah sakit. *Form* nota pembayaran dapat dilihat pada Gambar 4.55.

| Pembayaran<br>Main Report | Log Out<br><b>B 3 3 5 1 4 5 6 8 6 6 7</b> |                  | <b>Id Transaksi</b> | $\overline{3}$   | CARI                  | 27 Desember 2012 |
|---------------------------|-------------------------------------------|------------------|---------------------|------------------|-----------------------|------------------|
|                           |                                           |                  | <b>DOKTER</b>       |                  |                       |                  |
|                           | Nama Dokter                               | <b>Tgl Masuk</b> | <b>Tgl Keluar</b>   | Tarif            | Keterangan            |                  |
|                           | Dr. Cholid Ubed Sp.Pd                     | 25/12/2012       | 26/12/2012          | 150.000          | 300.000               |                  |
|                           | Dr. Sunhadi, M.Kes                        | 25/12/2012       | 27/12/2012          | 120,000          | 360.000               |                  |
|                           | Dr. Diana Kawulanings                     | 26/12/2012       | 27/12/2012          | 140.000          | 280.000               |                  |
|                           | Dr. Ida Harwati                           | 25/12/2012       | 27/12/2012          | 140.000          | 420.000               |                  |
|                           |                                           |                  |                     | Total            | 1.360.000,00          |                  |
|                           |                                           |                  |                     |                  |                       |                  |
|                           |                                           |                  | <b>KAMAR</b>        |                  |                       |                  |
|                           | Nama Kamar                                | <b>Tgl Masuk</b> | <b>Tgl Keluar</b>   | Harga            | Harus Bayar           |                  |
|                           | Asoka (2A)                                | 25/12/2012       | 26/12/2012          | 98.500           | 197.000               |                  |
|                           | Bougenvile (2U)                           | 26/12/2012       | 27/12/2012          | 165.000<br>Total | 330.000<br>527,000,00 |                  |
|                           |                                           |                  |                     |                  |                       |                  |
|                           | Id Transaksi: 3                           |                  |                     |                  |                       |                  |
|                           |                                           |                  |                     |                  |                       |                  |

Gambar 4.55. *Form* Nota Pembayaran

## *18. Surat Rawat Inap*

*Form* ini menampilkan surat rawat inap. Bagian pendaftaran rawat inap akan mencetak surat tersebut apabila pasien telah mendaftar sebagai pasien rawat inap dan akan diberikan kepada pasien sebagai bukti pasien menginap di rumah sakit. *Form* surat rawat inap dapat dilihat pada Gambar 4.56.

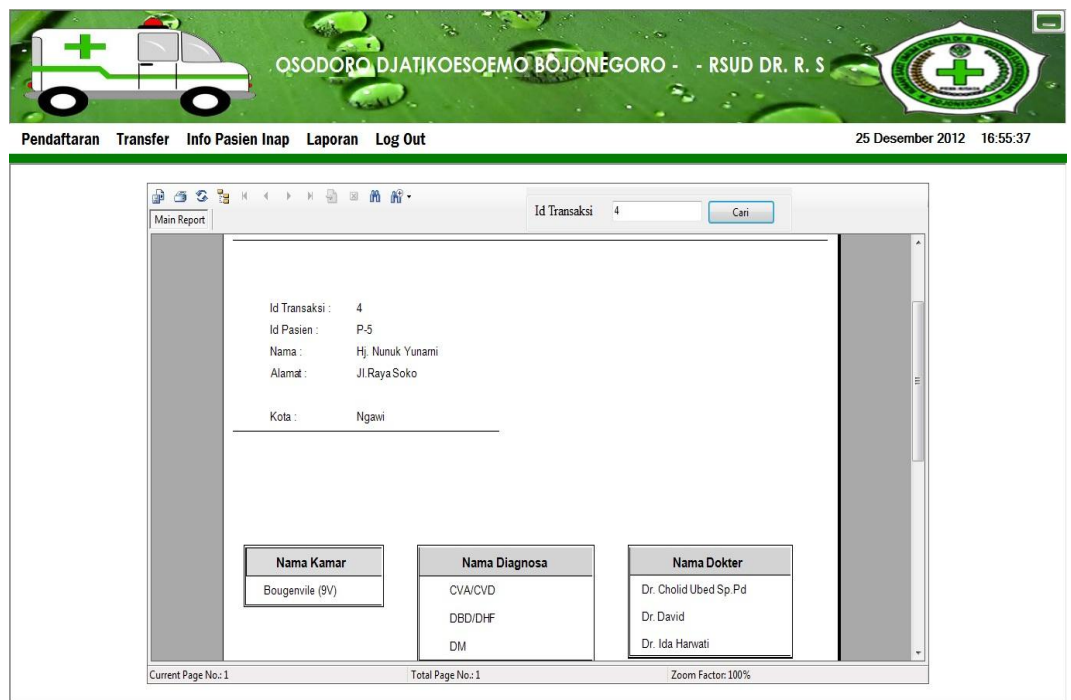

Gambar 4.56. *Form* Surat Rawat Inap

### *19. Form Kartu Pasien*

*Form* ini menampilkan kartu pasien. Bagian pendaftaran akan mencetak kartu tersebut apabila pasien telah mendaftar sebagai pasien di rumah sakit. dan akan diberikan kepada pasien sebagai bukti pasien tersebut sebelumnya pernah menginap di rumah sakit. Selain itu memudahkan pihak rumah sakit untuk mencari data pasien yang pernah menginap di rumah sakit. *Form* kartu pasien dapat dilihat pada Gambar 4.57.

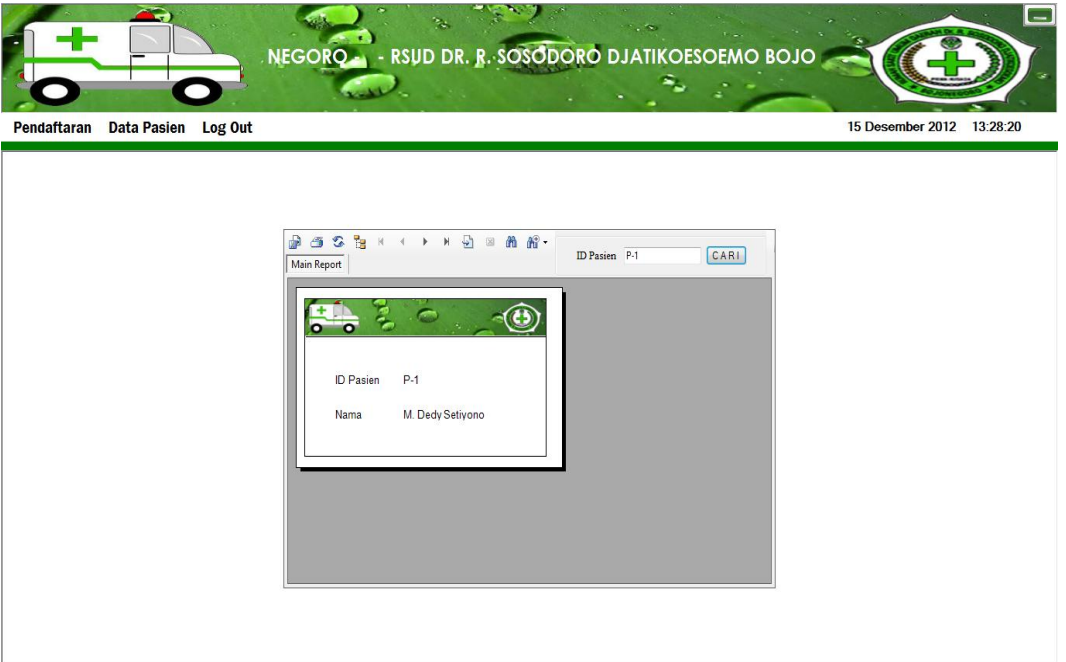

Gambar 4.57. *Form* Kartu Pasien

# *20. Laporan Keuangan*

*Form* ini menampilkan laporan keuangan. Kasir mencetak laporan keuangan dan diberikan kepada wadir keuangan. *Form* laporan keuangan dapat dilihat pada Gambar 4.58.

|                                             | <b>GORO - RSUD, DR. R. SOSODORO DJATIKOESOEMO BOJONE</b> |                     |                                    |                           |                  | $=$      |
|---------------------------------------------|----------------------------------------------------------|---------------------|------------------------------------|---------------------------|------------------|----------|
| <b>Data Pasien</b><br>Pembayaran<br>Log Out |                                                          |                     |                                    |                           | 27 Desember 2012 | 08:14:25 |
| $B = 2$<br>Main Report                      | <b>B H 4 } H B H M M ·</b>                               | Bulan:              |                                    | CARI<br>Tahun:            |                  |          |
|                                             |                                                          |                     | <b>LAPORAN KEUANGAN RAWAT INAP</b> |                           |                  |          |
|                                             |                                                          |                     |                                    |                           |                  |          |
|                                             | Nama                                                     | <b>Total Dokter</b> | <b>Total Kamar</b>                 | <b>Total Biaya</b>        |                  |          |
|                                             | 22/12/2012<br>M. Dedy Setiyono                           | 1500000             | 800000                             | 2.300.000                 |                  |          |
|                                             | 24/12/2012<br>M. Dedy Setiyono                           | 1200000             | 800000                             | 2.000.000                 |                  |          |
|                                             | 27/12/2012<br>Reny Stiyana Dewi                          | 1360000             | 527000<br>Total:                   | 1.887.000<br>6.187.000,00 |                  |          |
|                                             |                                                          |                     |                                    |                           |                  |          |
|                                             |                                                          |                     |                                    |                           |                  |          |
|                                             |                                                          |                     |                                    |                           |                  |          |
| Current Page No.: 1                         | Total Page No.: 1                                        |                     |                                    | Zoom Factor: 100%         |                  |          |

Gambar 4.58. *Form* Laporan Keuangan